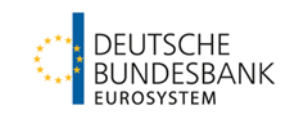

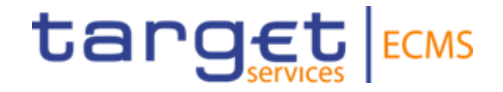

# **ECMS | Referenzdaten**

**Deutsche Bundesbank**

Frankfurt am Main, März 2023 Update 17.03.2023

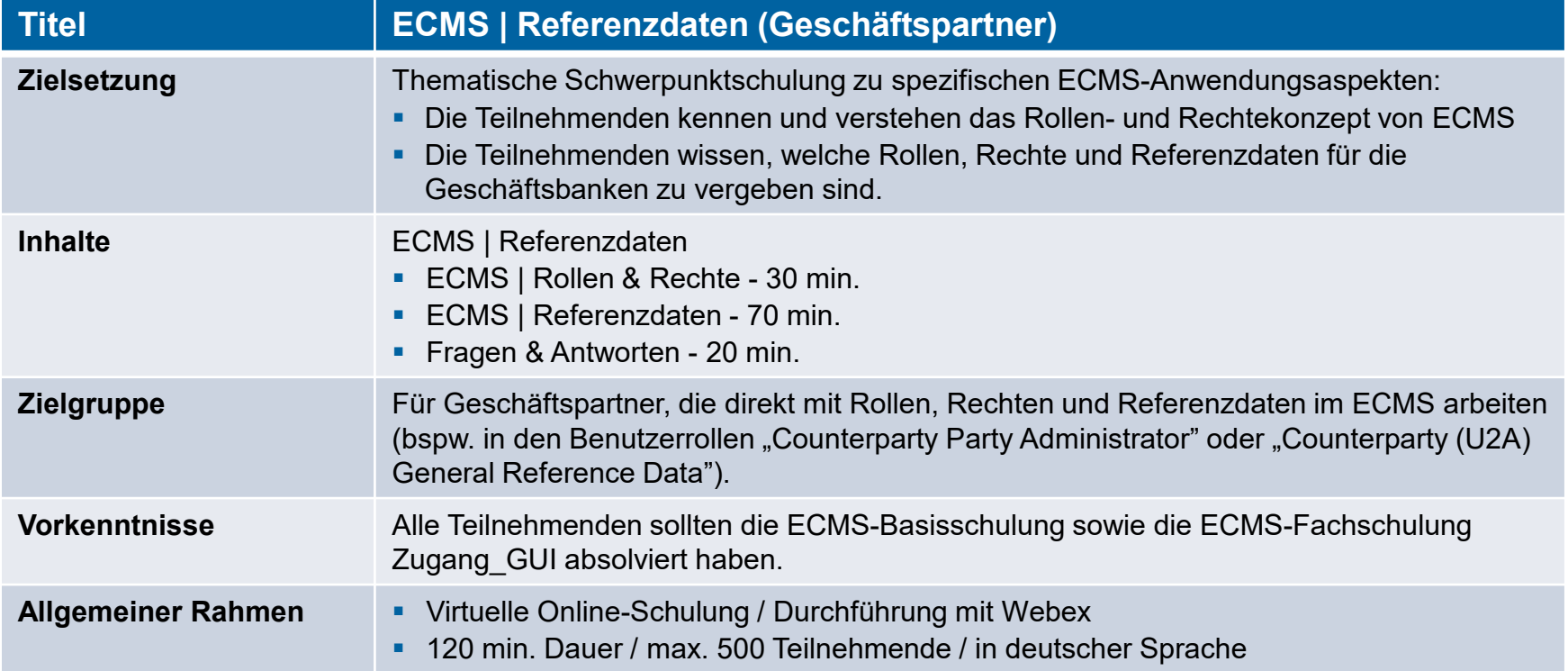

## **Vorwort ECMS | Referenzdaten**

### **Schulungsunterlagen**

- Zu dieser Veranstaltung stellen wir Ihnen die folgenden Schulungsunterlagen zur Verfügung: # Präsentationsfolien # ECMS-Video(s).
- Die Schulung wird aus Datenschutzgründen NICHT auf Video aufgezeichnet!

### **Fragen & Antworten**

- Wir beantworten im Schulungsverlauf gerne Ihre Fragen oder Wortmeldungen. Zudem gibt es am Ende jedes Schulungsabschnittes eine eigene Fragen- und Antworten-Session.
- Bei Fragen oder Wortmeldungen nutzen Sie bitte die Chatfunktion.

### **Schulungsfeedback**

- Sie haben mit der Einladung zu dieser Veranstaltung einen Link zu einem standardisierten und anonymisierten Feedbackbogen erhalten.
- Bitte nehmen Sie sich nach der Veranstaltung kurz Zeit, um den Fragenbogen auszufüllen und uns ein ehrliches Feedback zu dieser Schulung zu geben. Herzlichen Dank!

# **1. ECMS | Rollen & Rechte**

(Grundkonzept (Parteien, Parteianlage, Benutzerrollen), Connectivity Checklist, ECMS-Registrierung, Benutzerrollen)

# 2. ECMS | Referenzdaten

(Parteien, Geschäftsrollen, Benutzer, Accounts, Pools, Marktfähige Sicherheiten, Settlement Possibilities & T2S Relocation, Schnittstellen, Generische Daten, Sperrung Geschäftspartner)

# **1. Rollen & Rechte Grundkonzept (Parteien)**

 Jede juristische Person, die mit dem ECMS interagiert, wird als **ECMS-Partei** definiert. Jede Partei gehört zu einem der in der folgenden vier Parteitypen:

### **ECMS Operator**, **NCB**, **ECMS Entity**, **Non-Euro Area CB** (siehe Tabelle links)

 Die Beziehungen zwischen den Parteien werden über ein hierarchisches Parteienmodell bestimmt, das auf einer dreistufigen Struktur für die Anlage der Parteien basiert. Nach der Anlage dieser Parteien erfolgt die Zuordnung der spezifischen Geschäftsrolle(n) je Partei (siehe Abbildung rechts).

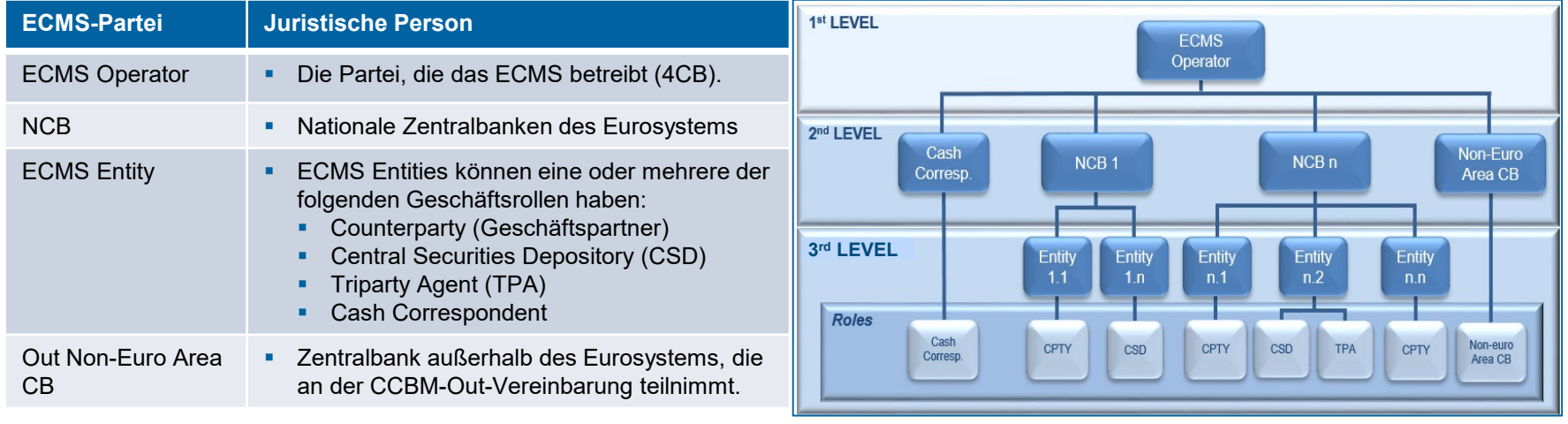

- Der **ECMS Operator** ist verantwortlich für:
	- Die **Anlage** jeder **Partei auf Level 2**
	- Die **Anlage** und die **Zuweisung von Geschäftsrollen** für **CSDs** und **TPAs** im Auftrag der NZBen.
- Die **NZBen** sind verantwortlich für:
	- Die **Anlage** ihrer **Geschäftspartner** (Counterparties)
	- Die **Zuweisung von Geschäftsrollen** für die ECMS-Entities **Counterparty**, **Cash Correspondent** und **Non-Euro Area CB**.
- Die **Geschäftspartner** sind verantwortlich für:
	- **Bspw. die Anlage und Verwaltung der** eigenen Benutzer / Rollen / Gruppen

**Seite 6** 17. März 2023

Deutsche Bundesbank

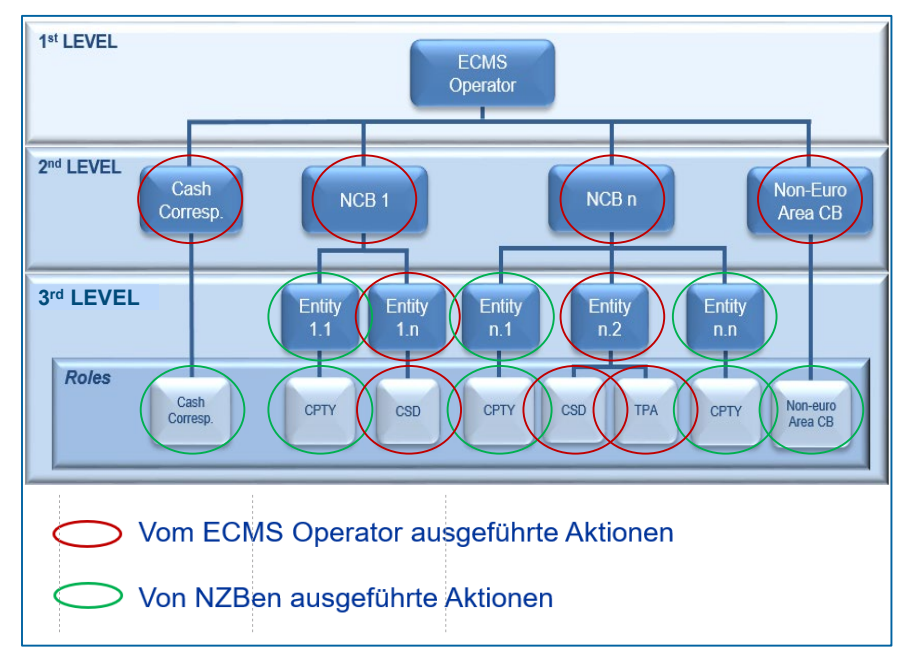

## **1. Rollen & Rechte Grundkonzept (Benutzerrollen)**

- Eine **ECMS-Rolle** ist ein Satz von Privilegien (Berechtigungen), welche die Fähigkeit darstellt, eine ECMS-Benutzerfunktion auszulösen. Diese Benutzerrollen sind im ECMS vordefiniert.
- Jedem Systembenutzer \* wird mindestens eine dieser **vordefinierten Benutzerrollen** zugewiesen. Die resultierenden Berechtigungen beziehen sich auf **Geschäftsfunktionen**, die entweder nur lesend verfügbar sind (**Read Only**) oder auch aktiv ausführbar sind (**Execution**).
- Der ECMS-Operator weist für jede **NZB** einem von ihm angelegten Systembenutzer die Rolle eines **Administrators** zu. Dieser Administrator kann **weitere Systembenutzer** anlegen und diesen eigene Berechtigungen über die vordefinierten **U2A- und A2A-Rollen für NZBen** vergeben.
- Der Administrator der NZB legt im ECMS auch je (geldpolitischem) Geschäftspartner mindestens einen Systembenutzer in der Rolle eines **Administrators** an. Dieser Administrator kann **weitere Systembenutzer** seiner Organisation anlegen und diesen eigene Berechtigungen über die vordefinierten **U2A- und A2A-Rollen für Geschäftspartner** vergeben.

\* Systembenutzer kann grundsätzlich sein:

- Bei U2A-Kommunikation ==> Beschäftigter bspw. eines Geschäftspartners oder einer NZB
- Bei A2A-Kommunikation ==> Anwendung bspw. eines Geschäftspartners oder einer NZB

**Seite 7** 17. März 2023 Deutsche Bundesbank

Quelle: ECMS UDFS v1.2, S. 32 ff.

# **1. Rollen & Rechte Grundkonzept (2-Augen- / 4-Augen-Prinzip)**

- Je nach Einstellung der Zugriffsrechte kann das ECMS im 2-Augen- oder im 4-Augen-Modus verwendet werden. Der 2-Augen-Modus und der 4-Augen-Modus **gelten für die Eingabemaske** und für alle Arten von **Löschvorgängen**. Im **4-Augen-Modus** müssen **Aktionen von einem zweiten Benutzer bestätigt** werden, um verarbeitet zu werden.
- Für jeden U2A-Benutzer ist eine der beiden **Rollen "2-Eyes" oder "4-Eyes"** zuzuweisen. Die zugewiesene Berechtigung **gilt fortan für alle anderen Rollen mit ausführender Berechtigung**.

Quelle: ECMS UHB CTPY v1.1, S. 23 f.

# **1. Rollen & Rechte Connectivity Checklist (Target Services & ECMS)**

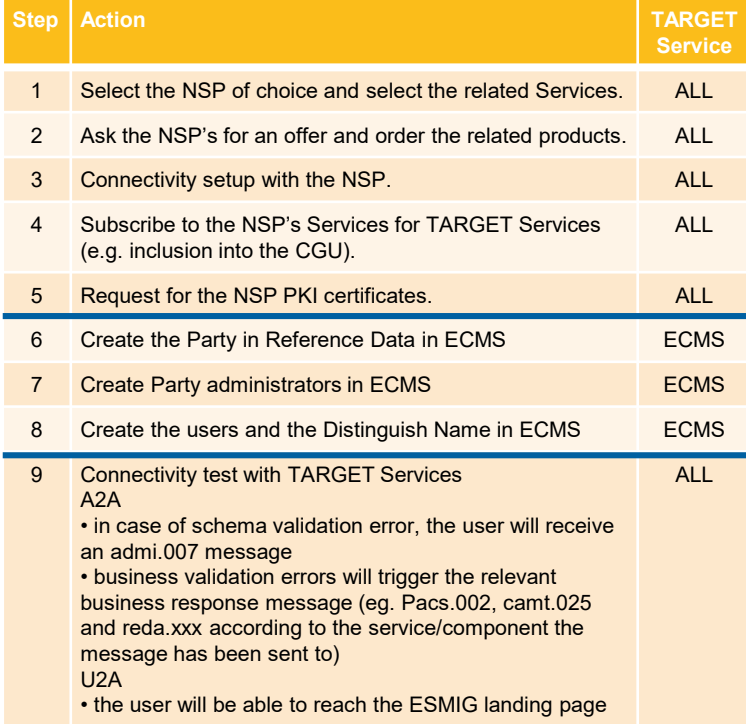

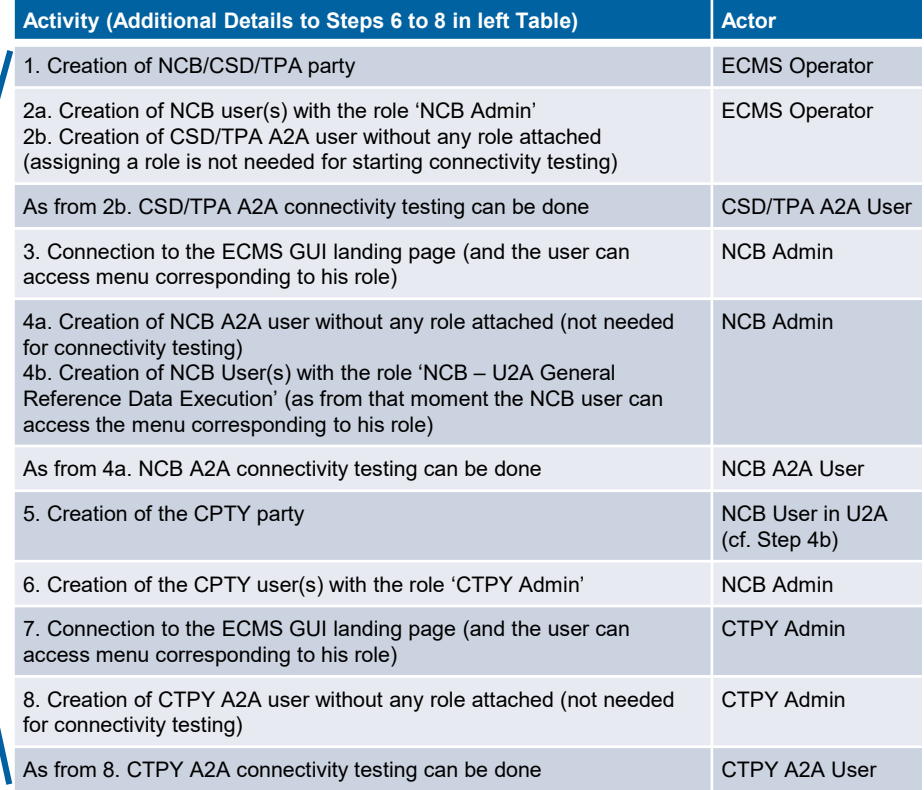

# **1. Rollen & Rechte ECMS-Registrierung (NZBen & Geschäftspartner)**

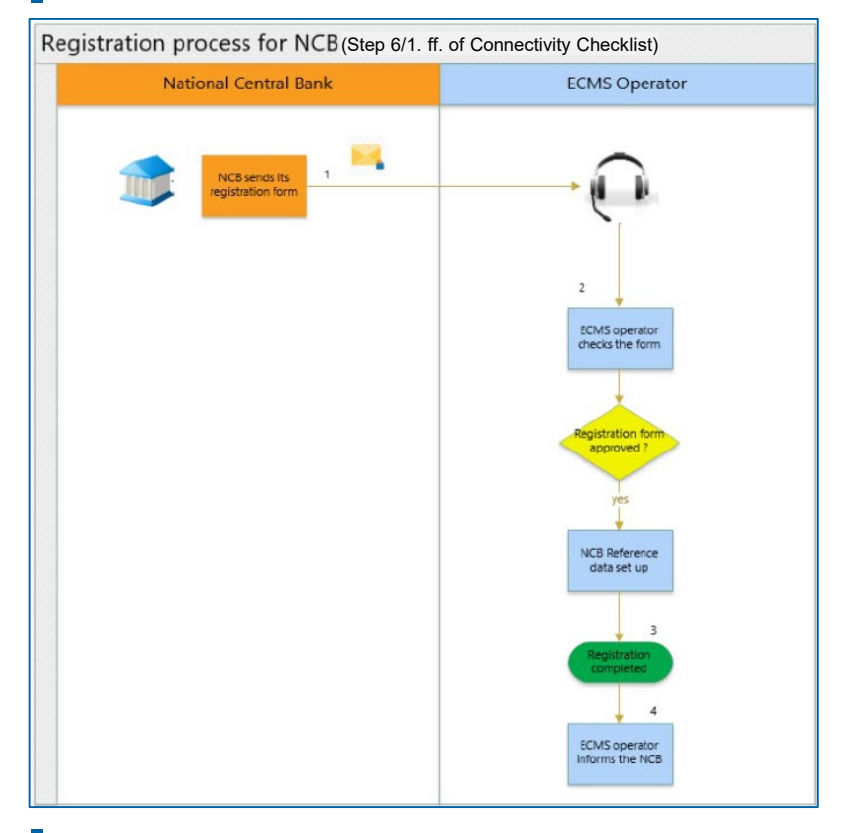

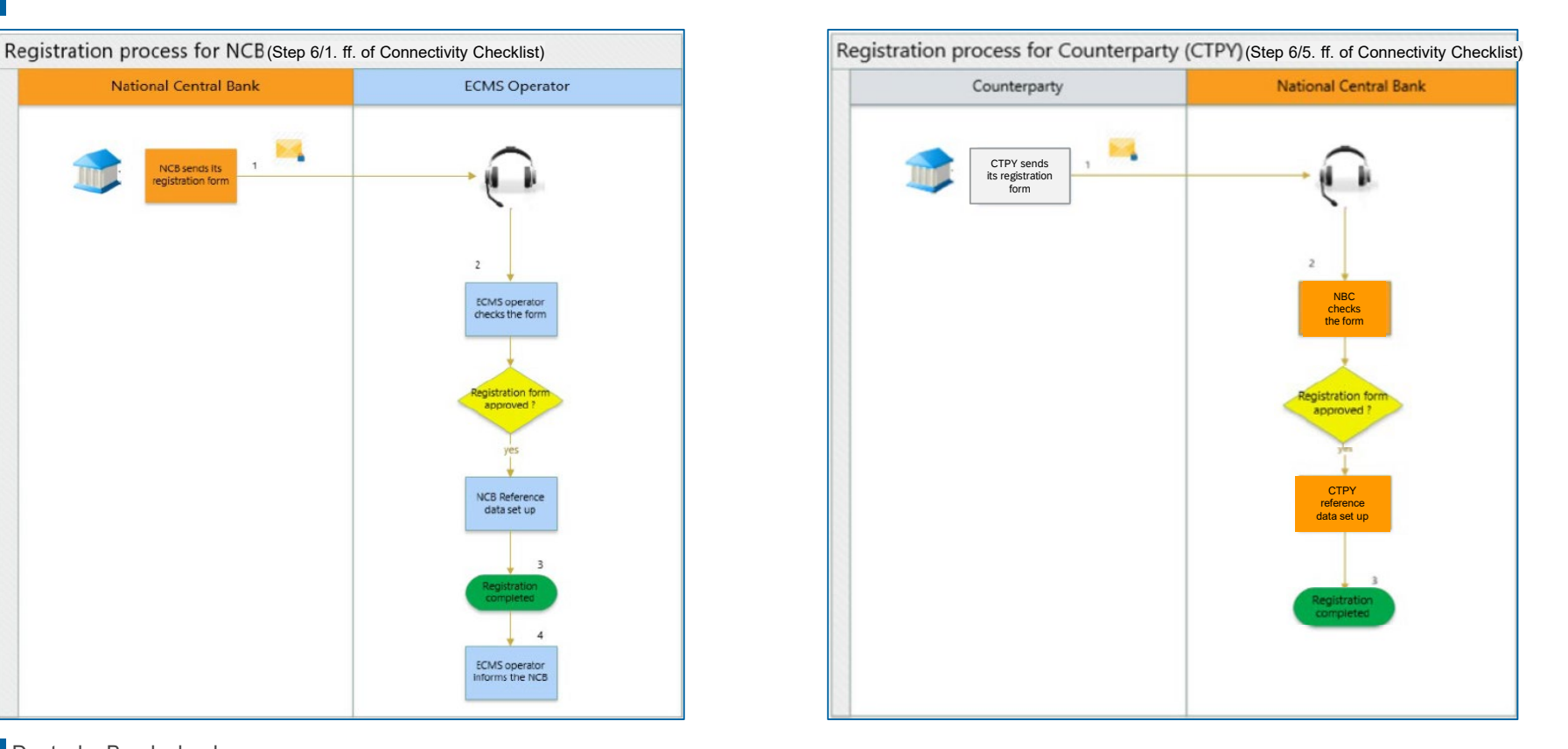

**Seite 10** 17. März 2023 Deutsche Bundesbank

Quelle: [TARGET Service Connectivity Guide v2.0](https://www.ecb.europa.eu/paym/target/ecms/profuse/shared/pdf/ecb.targetecms220630_TARGET_Service_Connectivity_Guide_v2_0.en.pdf)

# **1. Rollen & Rechte ECMS-Registrierung (NZBen & Geschäftspartner)**

Die für die Einrichtung der ECMS-Akteure erforderlichen Daten werden über vordefinierte **Registrierungsformulare** erhoben, die den ECMS-Akteuren **drei Monate vor Beginn der Connectivity Tests** zur Verfügung gestellt werden.

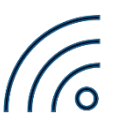

- Für die **Einrichtung der Referenzdaten von NZBen, Zentralverwahrern und Triparty Agents** übermitteln die NZBen dem ECMS-Betreiber die ausgefüllten Registrierungsformulare für EAC einen Monat und für Pre-Prod zwei Monate vor Beginn der Connectivity Tests.
- Die NZBen füllen ihr Registrierungsformular aus und senden sie per E-Mail an den ECMS-Betreiber.
- Die NZBen setzen sich zudem mit ihren Zentralverwahrern und Triparty Agents in Verbindung, um das Registrierungsformular auszufüllen, das sie dann ebenfalls dem ECMS-Betreiber zusenden.
- Für die **Einrichtung der Referenzdaten der Geschäftspartner** setzen sich die NZBen mit ihren Geschäftspartnern in Verbindung, um das Registrierungsformular auszufüllen und richten dann diese  $Referenz dataen in den Testumgebungen ein.$

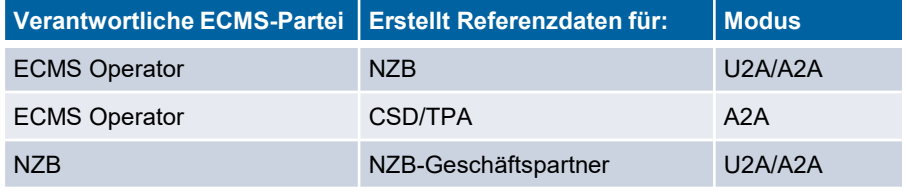

### **1. Rollen & Rechte Registrierungsformular Geschäftspartner**

.<br>Email

Party Name

Purpose

Select the purpose of

Counternarte 1124 Party Administrator (Everytico and Read)

 $Oobj$ 

Counterparty U2A Party Administrator<br>(Execution and Read

Only)

the Technical

possible values.

Pole ID"

Address from the

Enter the name of

your Counteparty.

Environment

BIC code<br>Enter the BIC Code

of your Counterparty

Parts RIAD Code\* | is Active\*

your Counterparty. by selecting True or

false.

Email2

For your Counterparty Counterparty. Counterparty. Counterparty<br>Pequired format is: Required format is: Required format is: Required

Enter the email

address of the

contact for your

Mar. 255 characters. Mar. 255 characters. Mar. 255 characters. Format is: Mar. Mar. 16 characters

**Colora il cono in scritto** 

**VAHR** 

**VAHR** 

Fax:

your

contact for

Counterparty.

Telephone Fall<br>Enter the Fall

Enter the number of the

Telephone number

of the contact for

your Cunterparty.<br>Required format is:

**RIAD Code that** 

uniquals identifier

Select the roles to be Required format is: inactive by ohoosing

attributed to the user. Max. 30 characters.

Enter the function Enter the email

and/or the business address of the

area of the contact contact for your

Select the environment

Registrierungsformular ECMS Registation Form for Counterparties - Formular Rir Serviceanbieter (Vier-Augen-Prinzip) target kos De Name der Datei ist vie folgt anzupassen: "Name des Instituts"\_"RIAD Code"\_ECMS\_4EP für FCMS Kundentests Otange markierte Felder können nicht bearbeitet werden EN Country<br>Select the ISO-2 Code of Counterparty Contact Person Select the ISO-2 Code of<br>your country of location Description Value #1 Das Registrierungsformular dient der Erfassung Ihrer institutsspezifischen Stammdaten für Data for Connectivity Partyldentification die ECMS Testumgebung Pre Prod. Die vervollständigte Datei senden Sie bitte bis zum 31. Party RIAD Code Country Code Enter the RIAD Code that Januar 2023 per Mail an die Adresse> ecms-test@bundesbank.de uniquely identifies your Counterparty Required formatis: Max. Select the ISO-2 Code of your Defines what is the type of ECMS Pequired format is: Required formatis: country of location.<br>30 characters. country of location. Party. Nax: 150 characters. Max: 11 cha Description **ECMSEMM** Value #1  $C\in$ Es stehen insgesamt vier verschiedene Registrierungsformulare zur **Alternative Codes** Verfügung: Additional Codes Provider Party RIAD Code Fote: the LELfLegal Fotbu Identifier) oode for your FIAD Code that uniquely identifie: Counterparty sour Counternatts in englischer Sprache Required format is: Max. Provider of the Additional Required format is: Max. 30 Description 20 characters. Code characters. Value #1 LEI & Banken mit eigenem Zugang und Einrichtung von zwei Benutzeradministratoren **Technical Addresses** Party RIAD code Technical Address' Network<sup>\*</sup> Unique technical address to 25 KB, XLSX dentifu your Counterparty. **ECMS** uses this address to send outgoing messages to Sanken mit eigenem Zugang und Einrichtung von einem Benutzeradministrator sour Counterparts RIAD Code that uniquely Enter the technical address 23 KB XLSX identifies your for the purpose and network Counterparty. selected. Countingary. Selected format is: Mai, 256 Select the network service Description<br>Value #1 30 characters. characters. provider Serviceanbieter und Einrichtung von zwei Benutzeradministratoren pro Institut Counterparty Administrator User\* 38 KB, XLSX ECMS Sustern User Refere Name **Book DAY** Enter the ECMS System User Reference of the Serviceanbieter und Einrichtung von einem Benutzeradministrator pro Institut Required formatis: Max. Enter the name of the user 49 KB, XLSX escription 35 characters. Required format is: Free Text. Enter the DN of the user alue #1 Ausfüllhilfe alue #2 **Other data** Ein korrekt ausgefülltes Formular bildet die Grundlage für die Anlage Ihrer Stammdaten Parti PIAD Code" **RIC Address** PIAD Code that uniquely Enter the BIC Code of the in ECMS in der Testumgebung Pre Prod und damit für einen erfolgreichen Start der Select the number for the RIC. identifies your Parts in the ECMS. Required format is: Max. 11 one we pupose to the pro nterpartu Nutzertestphase von ECMS. Um Sie in der Handhabung des jeweils für Ihr Institut hoitainsed Required format is: Max. characters. values. vessager<br>Fälue #1 Official zutreffenden Formulars zu unterstützen, haben wir ein Dokument mit ausführlichen Contact Information Counterparty<br>Function/Business art Email Parts RIAD Code" Counterparts RIAD Code Contact Name" Ausfüllhinweisen erstellt, das Sie bei jedem der zu bearbeitenden Teile des Formulars begleitet sowie Belegungsvorgaben/Namenskonventionen enthält RIAD Code that uniquely RIAD Code that uniquely Enter the name of the contact for identifies your Counterparts Mentities your Counterparty. your Counterparty.<br>Required format is: Mas. 30 Pequired format is: Mas. 255 Country any.<br>Required format is: Mas. Ausfüllhilfe für das Registrierungsformular ECMS Kundentests (Testumgebung Description 30 characters. characters. characters. Value #1 **ECMS Pre Prod) Banking group** Version 1.0 Banking group Banking group manager<br>Choose 'YES' or 'NO' if Enter the name of the party you belong to a banking which is the manager to the 27.12.2022 | 262 KB, PDF Description group.<br>Yalue #1 banking group.

**Seite 12** 17. März 2023 Deutsche Bundesbank

Quelle: [https://www.bundesbank.de/de/aufgaben/unbarer-zahlungsverkehr/eurosystem](https://www.bundesbank.de/de/aufgaben/unbarer-zahlungsverkehr/eurosystem-collateral-management-system/test-und-migration/registrierungsformular-902680)collateral-management-system/test-und-migration/registrierungsformular-902680

## **1. Rollen & Rechte Benutzerrollen (Geschäftspartner)**

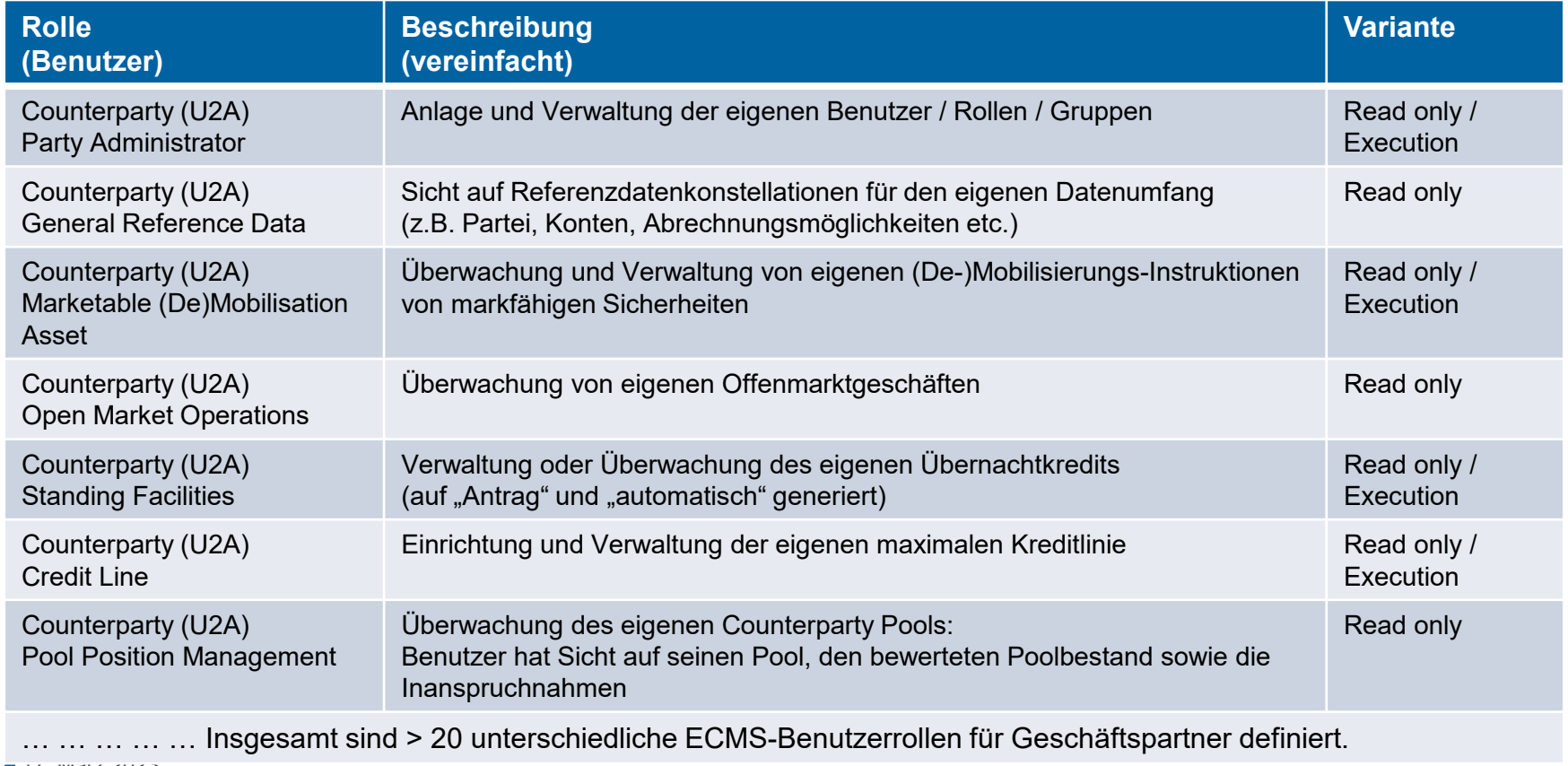

## **Fragen & Antworten ECMS | Referenzdaten**

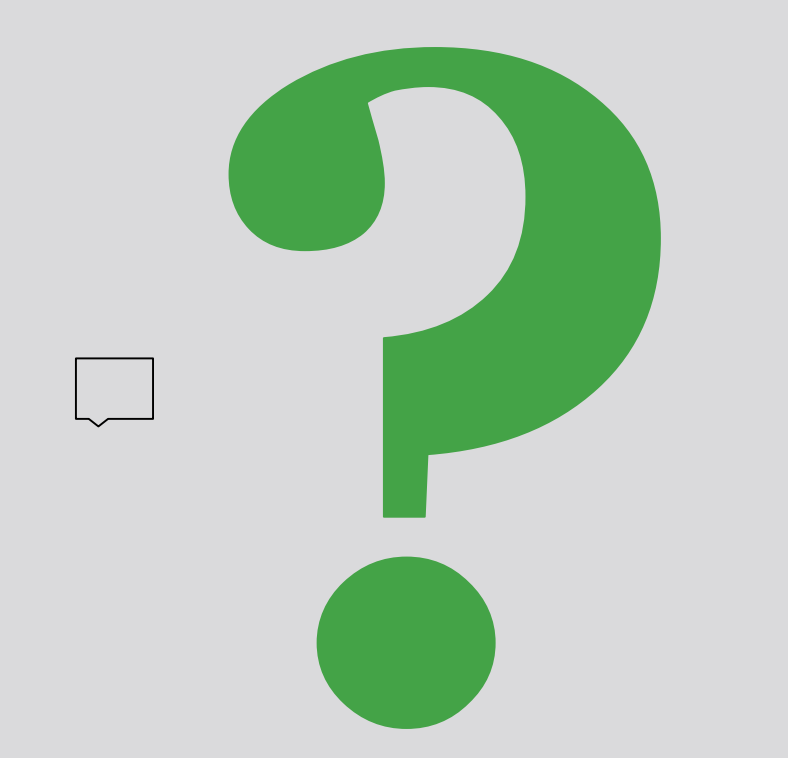

Bei Fragen oder Wortmeldungen

nutzen Sie bitte die Chatfunktion.

**Seite 14** 17. März 2023 Deutsche Bundesbank

# 1. ECMS | Rollen & Rechte

(Grundkonzept (Parteien, Parteianlage, Benutzerrollen), Connectivity Checklist, ECMS-Registrierung, Benutzerrollen)

# **2. ECMS | Referenzdaten**

(Parteien, Geschäftsrollen, Benutzer, Accounts, Pools, Marktfähige Sicherheiten, Settlement Possibilities & T2S Relocation, Schnittstellen, Generische Daten, Sperrung Geschäftspartner)

## **2. Referenzdaten Übersicht**

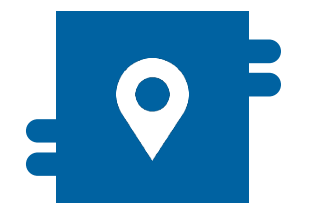

**Wo?**

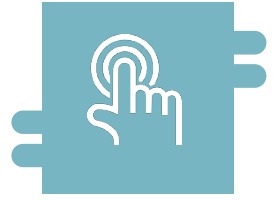

### **Wie?**

- Modul "Reference Data" **Referenzdaten können erstellt**, angezeigt und editiert werden
	- Referenzdaten können teilweise nur durch die NZBen erstellt / bearbeitet werden, z. B. ECMS Parteien

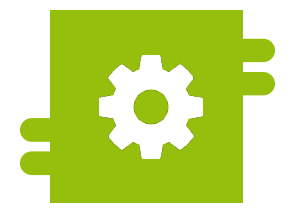

### **Was?**

- **Anlage, Pflege und Ansicht von** Referenzdaten:
	- ECMS-Parteien, Geschäftsrollen & Benutzer
	- Accounts & Pools
	- Marktfähige Sicherheiten
	- Settlement Possibilities & T2S Relocation
	- **Kreditforderungen**
	- Geschäftspartnerspezifische Referenzdaten
	- Generische Referenzdaten
	- ECMS-Kalender
	- Kurse
	- Schnittstellen
	- NZB-Geschäftsparameter

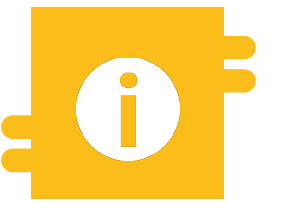

### **Besonderheiten**

 Bestimmte Daten (z. B. Kontonummern von MCAs und T2S DCAs) werden mit dem Common Reference Data Management (CRDM) abgeglichen

**Seite 16** 17. März 2023 Deutsche Bundesbank

### **2. Referenzdaten Hauptmenü Modul "Reference Data" (Look & Feel)**

**Hauptmenü** 

Modul Reference Data ("MegaCommon")

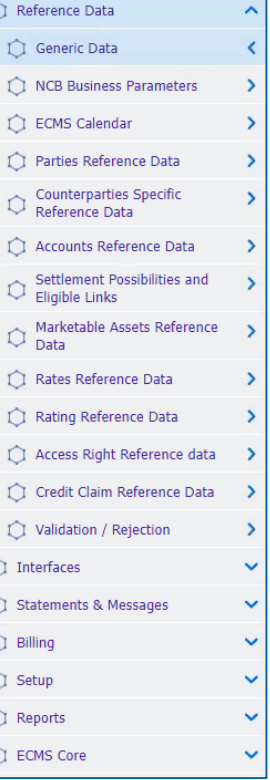

Quelle: ECMS EAC 17.03.2023

## **2. Referenzdaten Menüleiste Modul "Reference Data"**

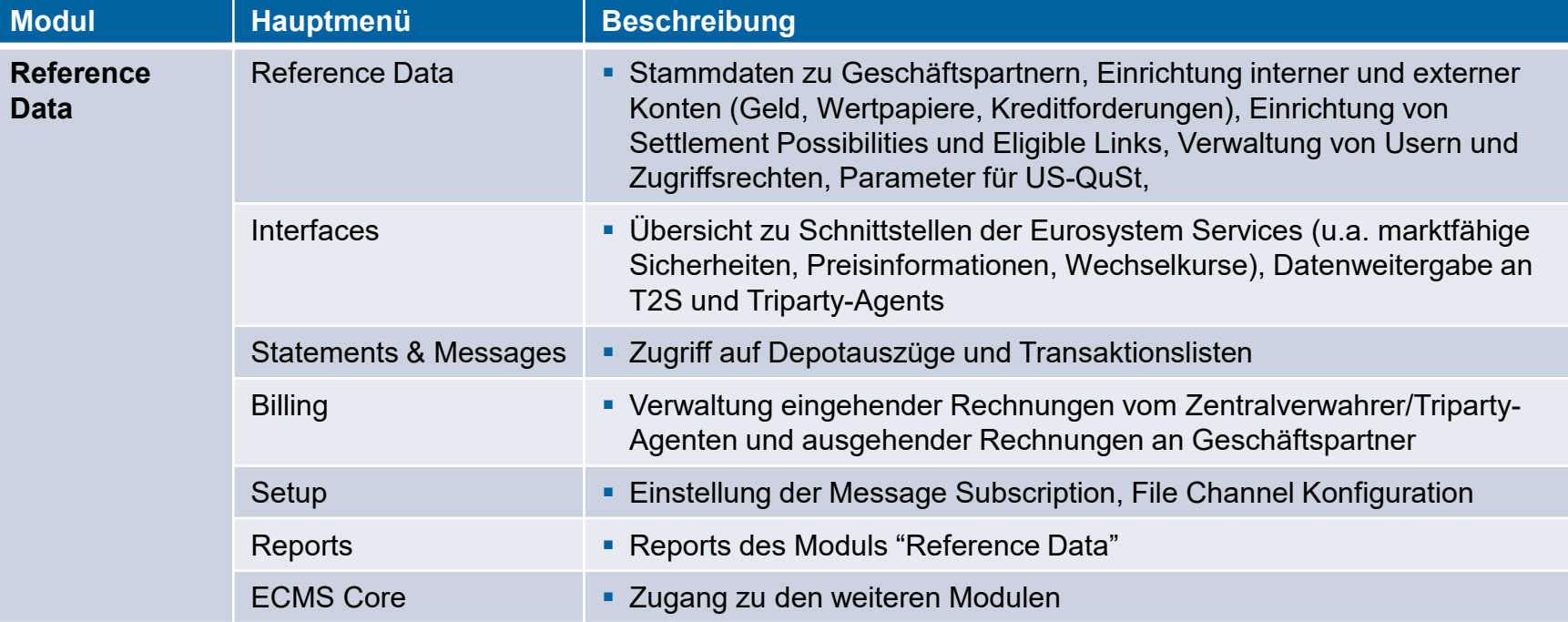

### **2. Referenzdaten Anlage von Parteien**

- Die Einrichtung der Parteien und Zuordnung von Geschäftsrollen erfolgt im **U2A-Modus** im **Modul "Reference Data"** (vgl. Seite 6 "Parteianlage"). Mögliche **Kombinationen** von Geschäftsrollen:
	- Ein und dieselbe juristische Person kann gleichzeitig die Rolle eines **Zentralverwahrers** und eines **Triparty Agents** haben.
	- Ein **Geschäftspartner** kann auch ein **Bankengruppenmanager** sein.
- Wenn eine juristische Person eine **vertragliche Beziehung zu zwei NZBen** hat, wird diese juristische Person zweimal unter **zwei separaten ECMS-Parteien** definiert, d. h. eine für jede NZB.
- Die **Einrichtung der Geschäftspartner durch ihre NZBen erfolgt in zwei Schritten**:
	- **1. Erstellung der ECMS-Partei**, die spezifische Details wie den RIAD-Code der Partei, den Namen der Partei, Adressdetails und Zusatzcodes enthält.
	- **2.** Sobald die Vertragspartei erstellt ist, kann die **Zuweisung der Geschäftsrolle** vorgenommen werden. In diesem Schritt werden zusätzliche Informationen, wie z. B. Zulässigkeitsattribute und zusätzliche Abschläge, angegeben.

- Screen "List: Parties / View: Party" zur Detailansicht einer Partei
- Reference Data >> Reference Data >> Parties Reference Data >> Parties Create/Display >> Klick auf Search Button (nach Eingabe der relevanten Referenzdaten, falls erforderlich) >> Partei auswählen >> Klick auf View Button

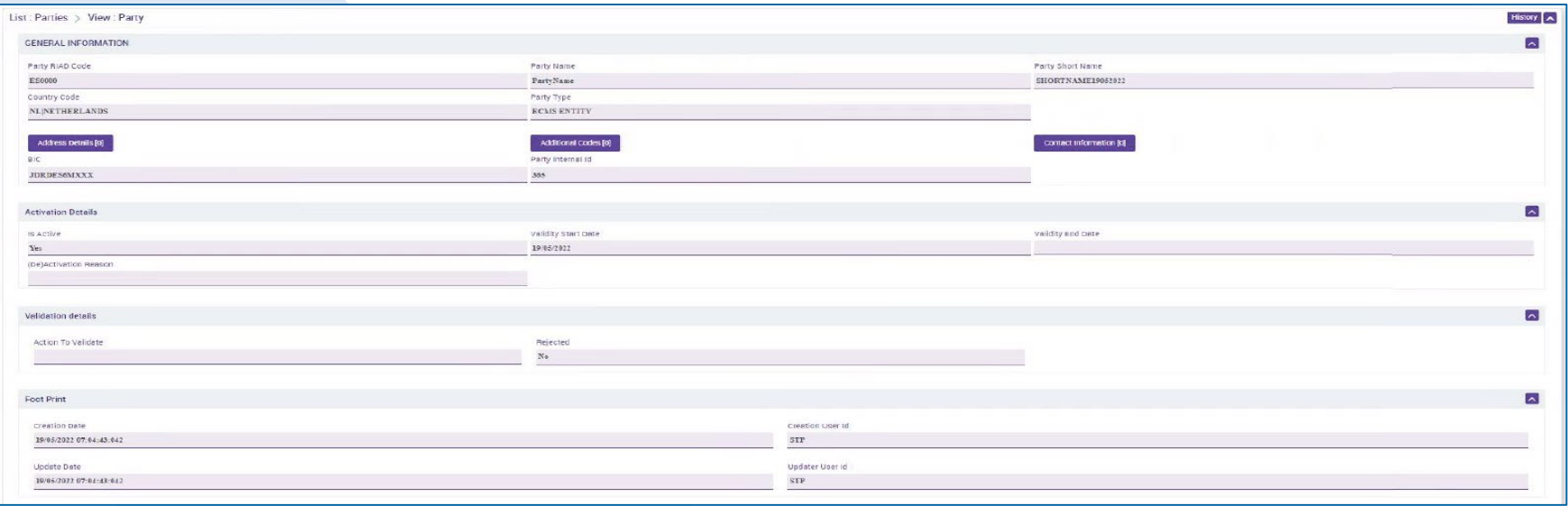

**Seite 20** März 2023 Deutsche Bundesbank

Quelle: ECMS UHB CTPY v1.1, S. 25 ff.

### **2. Referenzdaten Anlage von Benutzern**

- Das ECMS ermöglicht es NZB-Benutzern und Geschäftspartnern, die **Benutzer im System** zu **pflegen** sowie diesen **vordefinierte Rollen und / oder Gruppen zuzuweisen**.
- Jeder im ECMS definierte Systembenutzer entspricht:
	- **Einem menschlichen Benutzer**, d. h. einem Mitarbeiter eines bestimmten ECMS-Vertragspartners, der das ECMS U2A via GUI nutzt.

oder

- **Einer Anwendung**, d. h. einer Softwarekomponente eines bestimmten ECMS Vertragspartners, die mit dem ECMS im A2A-Modus interagiert.
- Die **Autorisierung**, d.h. das **Recht des Benutzers**, eine bestimmte Funktion im ECMS auszuführen, erfolgt auf der Grundlage der Privilegien des Benutzers (eingebettet in vordefinierte Rollen), die in den ECMS-Referenzdaten (Benutzer, Gruppe, Rolle) gespeichert sind.

- Screen "Edit: User" zur Anlage eines Benutzers
- Reference Data >> Reference Data >> Access Rights Reference Data >> Users >> Users Create/Display >> Klick auf Create Button
- Über "Security Role" können die Benutzerrollen ausgewählt werden (vgl. Kapitel 1)

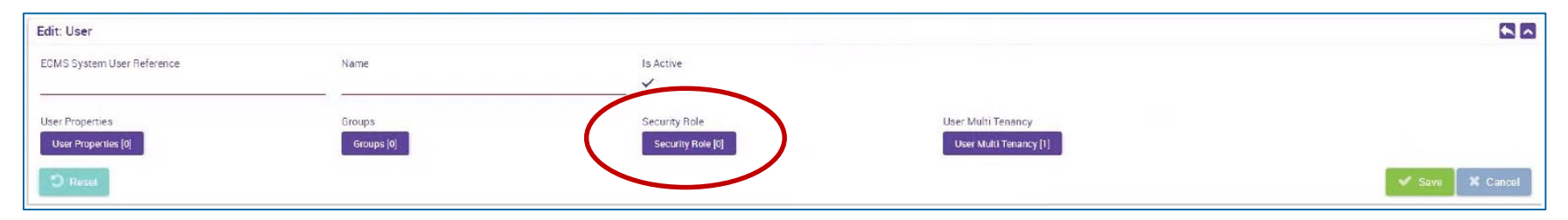

- In Gruppen können mehrere Nutzerrollen zusammengefasst (Nutzerprofile) und anschließend Nutzern diese Rollenpakete zugewiesen werden
- Screen "Edit: Group" zur Anlage von Gruppen
- Reference Data >> Reference Data >> Access Rights Reference Data >> Group >> Klick auf Create **Button**

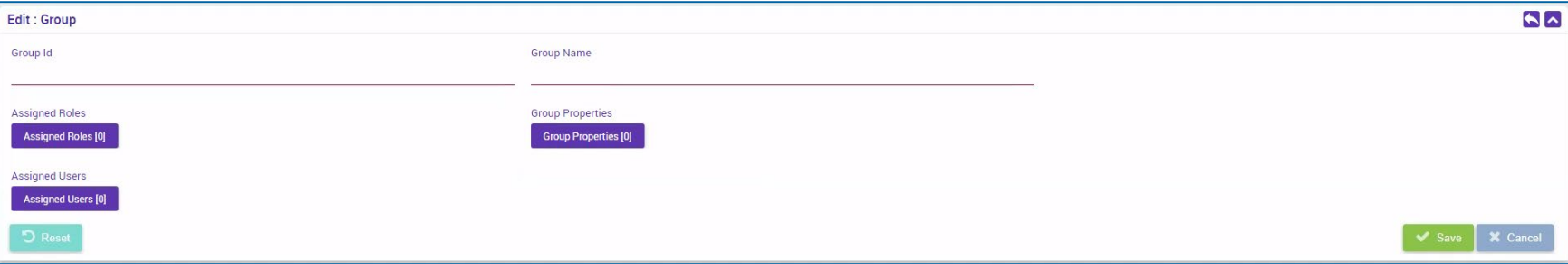

### **12. Referenzdaten Anlage von Accounts**

- **Internal Asset Accounts** werden von den Geschäftspartnern und NZBen für die Verbuchung von Sicherheitenpositionen verwendet. Diese Konten werden **direkt im ECMS eröffnet und geführt**.
- **External Asset Accounts** werden in den Büchern von Zentralverwahrern eröffnet oder registriert und in T2S für die Abwicklung von Instruktionen für marktfähige Sicherheiten konfiguriert.
	- **Diese Konten werden nicht in den Büchern einer nationalen Zentralbank im ECMS eröffnet,** sondern müssen **innerhalb der ECMS-Referenzdaten so konfiguriert** werden, dass sie die **Marktpositionen widerspiegeln**, damit das ECMS Geschäftsprüfungen für sie durchführen kann.
- **External Cash Accounts** werden **von externen Systemen** wie dem CLM für die Abwicklung von Geldgeschäften und die Bereitstellung von Innertagesliquidität **geführt**. Auch diese Konten werden **nicht direkt im ECMS eröffnet**, sondern müssen **als Referenzdaten eingerichtet** werden, da das ECMS sie zur Übermittlung von Zahlungsinstruktionen verwendet.

### **2. Referenzdaten Anlage von Accounts (ECMS Account-Arten)**

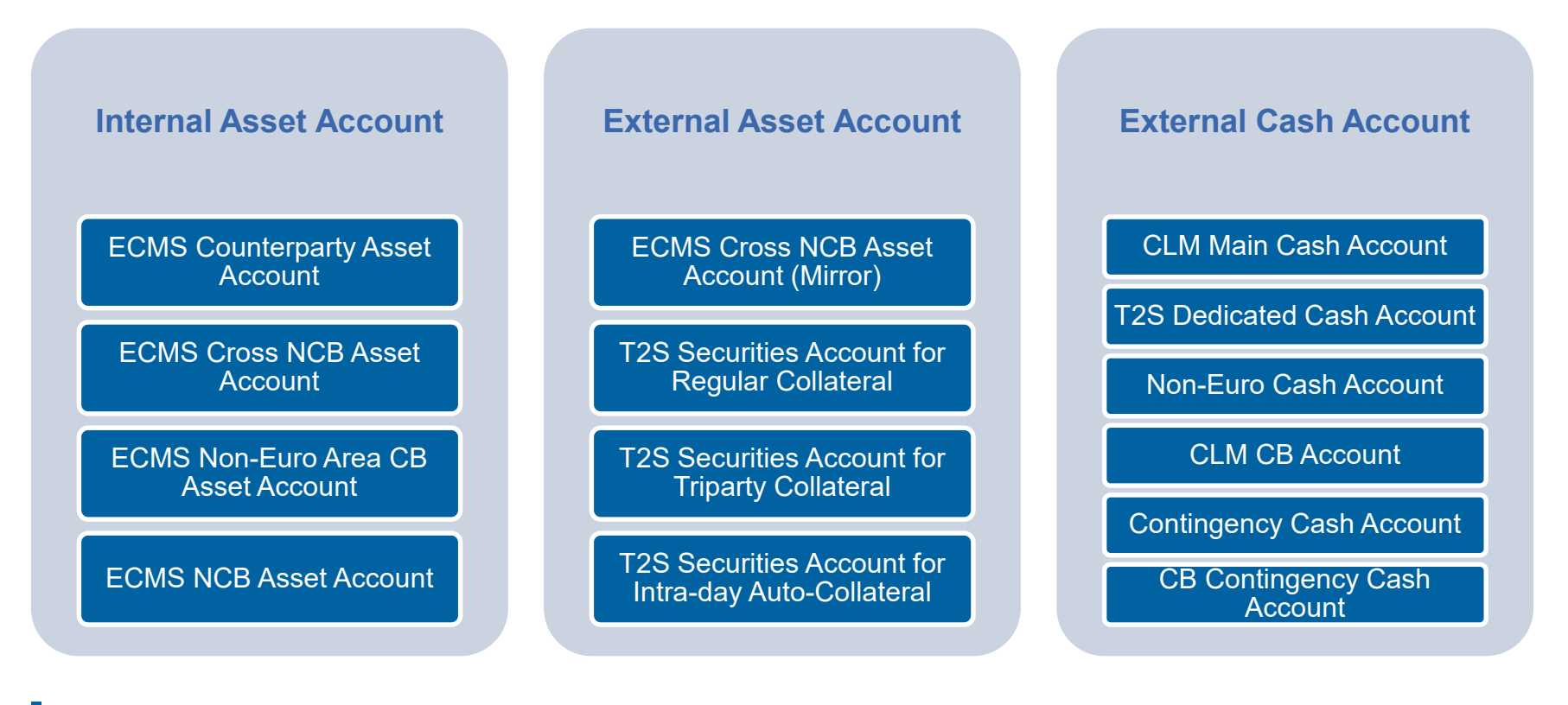

- Die Einrichtung von Accounts erfolgt im U2A-Modus im Modul "Reference Data":
	- Ausschließlich die **NZBen** sind für die **Einrichtung und Pflege von Kontoreferenzdaten** in ihrem Zuständigkeitsbereich verantwortlich.
	- Das ECMS stützt sich auf die von **CRDM** (Common Reference Data Management) **erhaltenen Verzeichnisse von T2S Securities Accounts, T2S DCA** (Dedicated Cash Accounts) und von im **CLM geführten MCA** (Central Liquidity Management Main Cash Accounts), um die relevanten Attribute der im ECMS eingerichteten externen Konten zu validieren.
	- Die Internal Asset Accounts und External Asset Accounts müssen **mit den Cash Accounts im ECMS verknüpft** werden, um die Cash Accounts zu identifizieren, die für die Abwicklung von Zahlungen aufgrund von Corporate Actions für als Sicherheiten mobilisierte Wertpapiere verwendet werden.
	- Jede **NZB** ist für die **Einrichtung und Pflege der Verknüpfungen zwischen den Konten**  verantwortlich; dies geschieht in U2A.
	- Zu einem Zeitpunkt kann nicht mehr als **eine Verknüpfung für ein bestimmtes Wertpapier- /Vermögenskonto und eine bestimmte Währung** gültig sein.

**Seite 26** März 2023 Deutsche Bundesbank

Quelle: ECMS UDFS v1.2, S. 41 ff.

### **2. Referenzdaten Geschäftspartner-Accounts**

- Der **Eigentümer** der ECMS Counterparty Asset Accounts ist ein **Geschäftspartner**, und der **Kontoführer** ist seine **NZB**, die als Refinanzierungs-Zentralbank fungiert.
- Die ECMS Counterparty Asset Accounts werden zur Führung der Sicherheitenpositionen des Geschäftspartners verwendet, mit dem sie verbunden sind.
- Auf den ECMS Counterparty Asset Accounts können entweder **marktfähige Sicherheiten** oder **Kreditforderungen** hinterlegt werden, jedoch **nicht beides auf demselben Konto**.
- Der ECMS Counterparty Asset Account ermöglicht die Identifizierung des verwendeten Rechtsinstruments ("pledge" für Verpfändung oder "repo" für Geschäft mit Eigentumsübertragung), nach der die Sicherheit mobilisiert wird.
- Für **jeden Counterparty Asset Account** ist nur **eine rechtliche Besicherungstechnik** zulässig.
- Jeder Geschäftspartner kann so viele ECMS Counterparty Asset Accounts besitzen, wie er benötigt, um seine Sicherheiten zu trennen.

- Screens zur Suche und Listenansicht von Internal Asset Accounts\*
- Reference Data >> Reference Data >> Accounts Reference Data >> Create/Display Internal Asset Account >> Klick auf Search

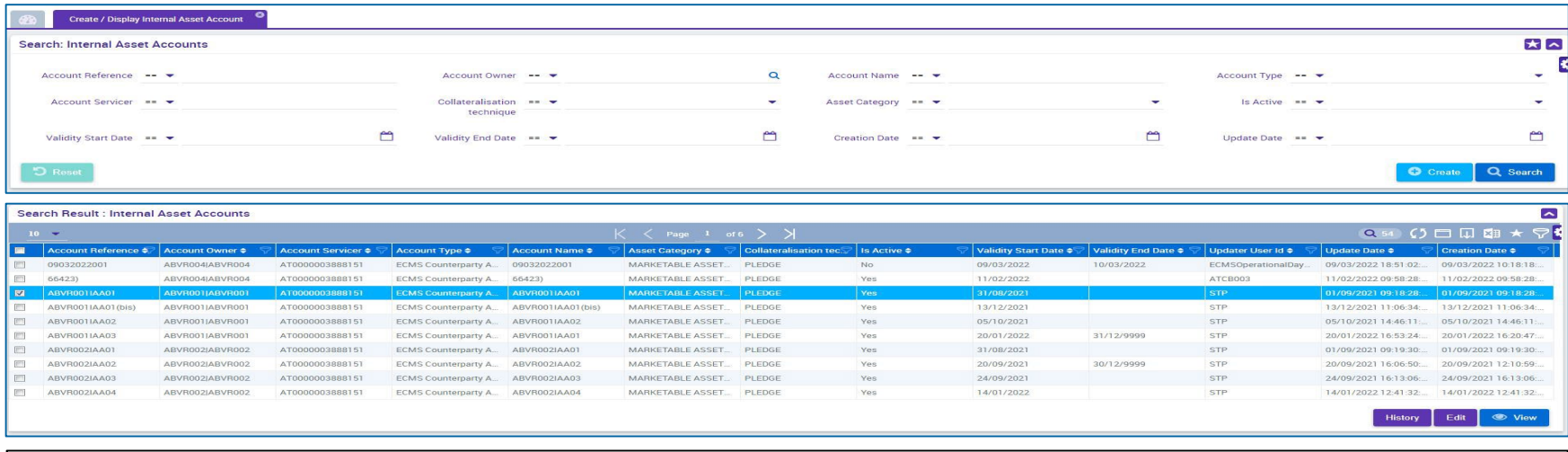

- \* Analog können External Asset Accounts und NCB Participants Cash Accounts angezeigt werden:
	- >> External Asset Account bzw. >> Create/Display External Asset Accounts
	- >> NCB Participant Cash Accounts Create/Display

- **2. Referenzdaten Anlage von Pools**
- ECMS nutzt das Pooling von Sicherheiten, das es einem Geschäftspartner ermöglicht, **Sicherheiten zur Verfügung zu stellen, ohne sie einem bestimmten Geschäft zuzuordnen**. Die Technik basiert auf dem Konzept des Sicherheitenpools, der als ECMS-Pool geführt wird.
- **Mit der Pool-Konfiguration** soll für einen Geschäftspartner festgelegt werden, wo die Sicherheiten zur Deckung bestimmter zugelassener Arten von Kreditgeschäften mobilisiert werden.
- Die **Sicherheiten** spiegeln sich in der **Sicherheitenposition** des Pools wider, während die gedeckten **Kreditgeschäfte** in den **Kreditpositionen** des Pools ausgewiesen werden.
- Die NZB, die als **refinanzierende Zentralbank** fungiert, ist für die **Einrichtung der ECMS-Pools** verantwortlich. Ein Geschäftspartner kann **mehr als einen Pool** halten.

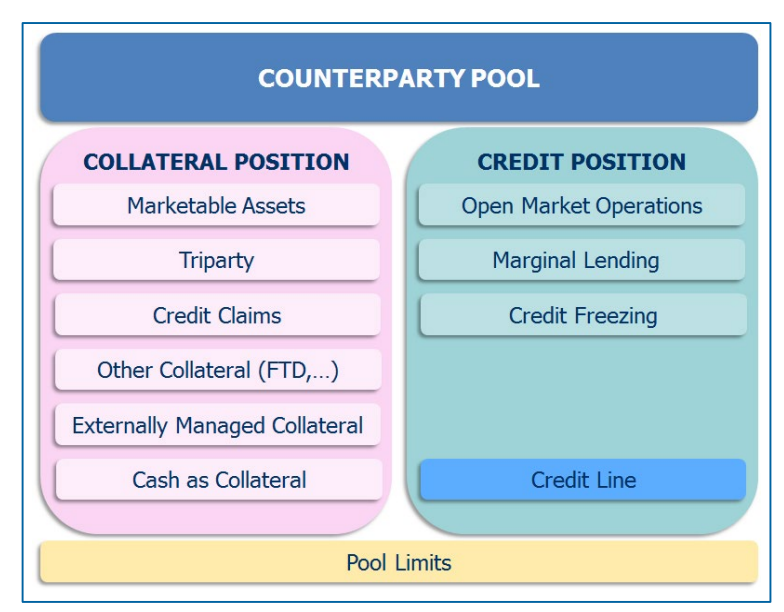

- **Screens zur Suche und Listenansicht von Pools**
- Collateral and Credit >> Pool Structure >> Pool General Reference Data >> Klick auf Search

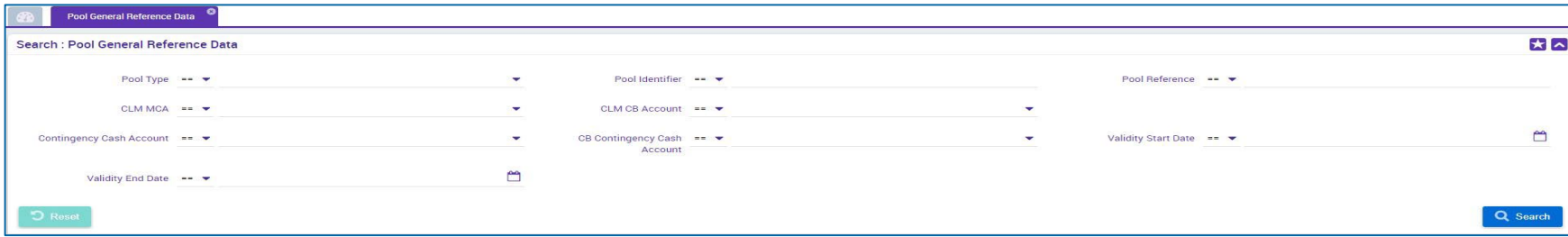

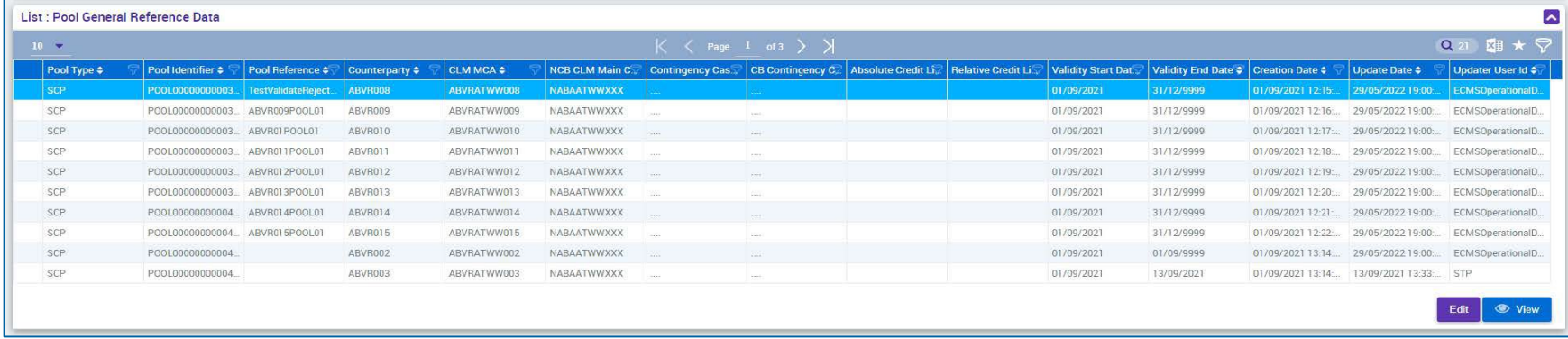

# **2. Referenzdaten Monitoring von marktfähigen Sicherheiten**

- ECMS verwaltet Referenzdaten zu den **marktfähigen Vermögenswerten**, die als Sicherheiten verwendet werden können. Diese Informationen werden für die Berechnung des Sicherheitenwerts verwendet.
- Diese Referenzdaten sind **für alle NZBen, die als Refinanzierungszentralbank fungieren, gleich**.

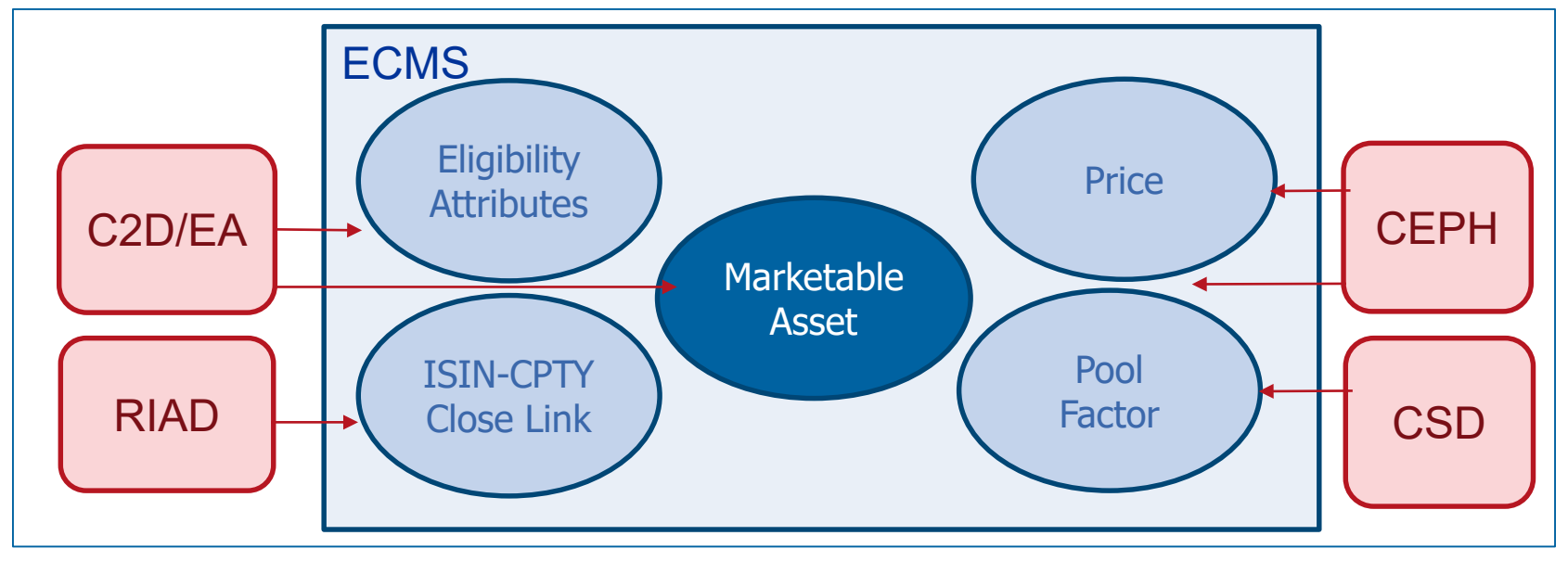

**Seite 31** 17. März 2023 Deutsche Bundesbank

Quelle: UDFS v1.2, S. 69 ff.

# **2. Referenzdaten Monitoring von marktfähigen Sicherheiten**

- Die **Zulässigkeit eines Vermögenswerts** wird von der zuständigen **NZB bestimmt**.
- Das ECMS verwendet das **Verzeichnis der notenbankfähigen Sicherheiten** von **C2D/EA**  (Collateral and Counterparties Database/Eligible Asset), das von der EZB täglich konsolidiert, aktualisiert und veröffentlicht wird, um die Sicherheiten als notenbankfähig zu kennzeichnen.

Diese Referenzdaten umfassen:

- Ein Verzeichnis der von C2D/EA erhaltenen **marktfähigen Sicherheiten**, die für die Verwendung im ECMS **zugelassen** sind und deren **Stammdaten**
- Eine Liste der **Preise und Stückzinsfaktoren**, die bei der Berechnung der Beleihungswerte anzuwenden sind
- Eine Liste der **Poolfaktoren**, die bei der **Berechnung des Sicherheitenwerts** anzuwenden sind
- Eine Liste der **Close Links zwischen einem Geschäftspartner und einem Vermögenswert**

# **2. Referenzdaten Zugelassene marktfähige Sicherheiten (Look & Feel)**

- Screen "Search Result: Marketable Asset" zur Listenansicht der für ECMS zugelassenen **Sicherheiten**
- Reference Data >> Reference Data >> Marketable Assets Reference Data >> Marketable Assets >> Monitor Marketable Assets>> Klick auf Search Button

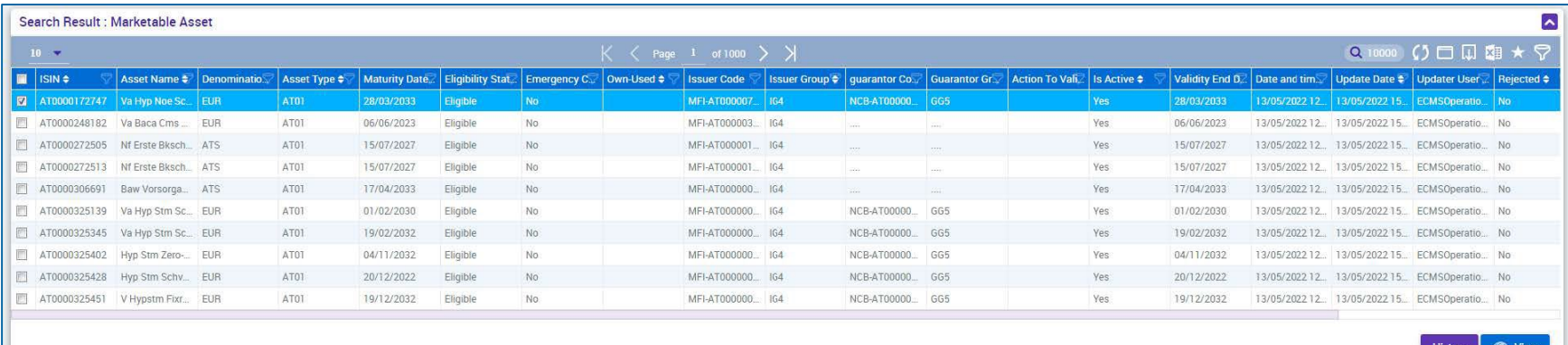

- Screen "Search Result: Counterparty ISIN Close Link" zur Listenansicht der ISIN-Geschäftspartnerverbindungen marktfähiger Sicherheiten
- Reference Data >> Reference Data >> Counterparties Specific Reference Data >> Counterparty-ISIN Close Links Create/Display >> Klick auf Search Button

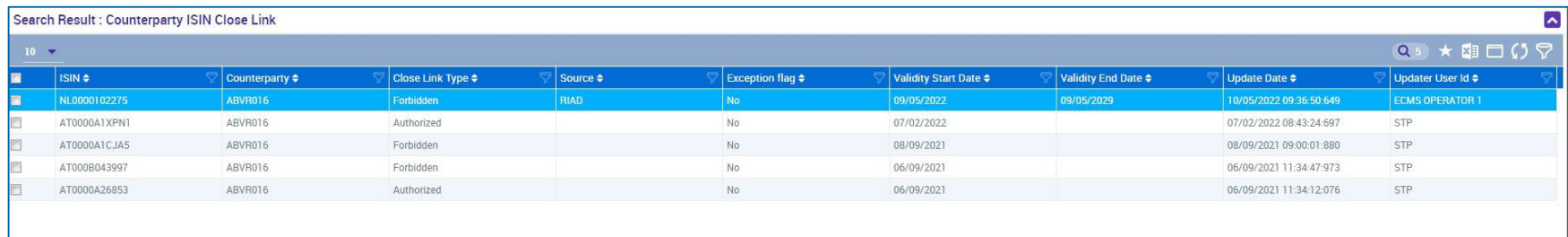

### **2. Referenzdaten Marktfähige Sicherheiten (Bereitstellung Referenzdaten an T2S)**

 Das ECMS ist für die tägliche Bereitstellung der Referenzdaten verantwortlich, die zur Unterstützung der Selbstbesicherung ("Auto-Collateralisation") in T2S benötigt werden.

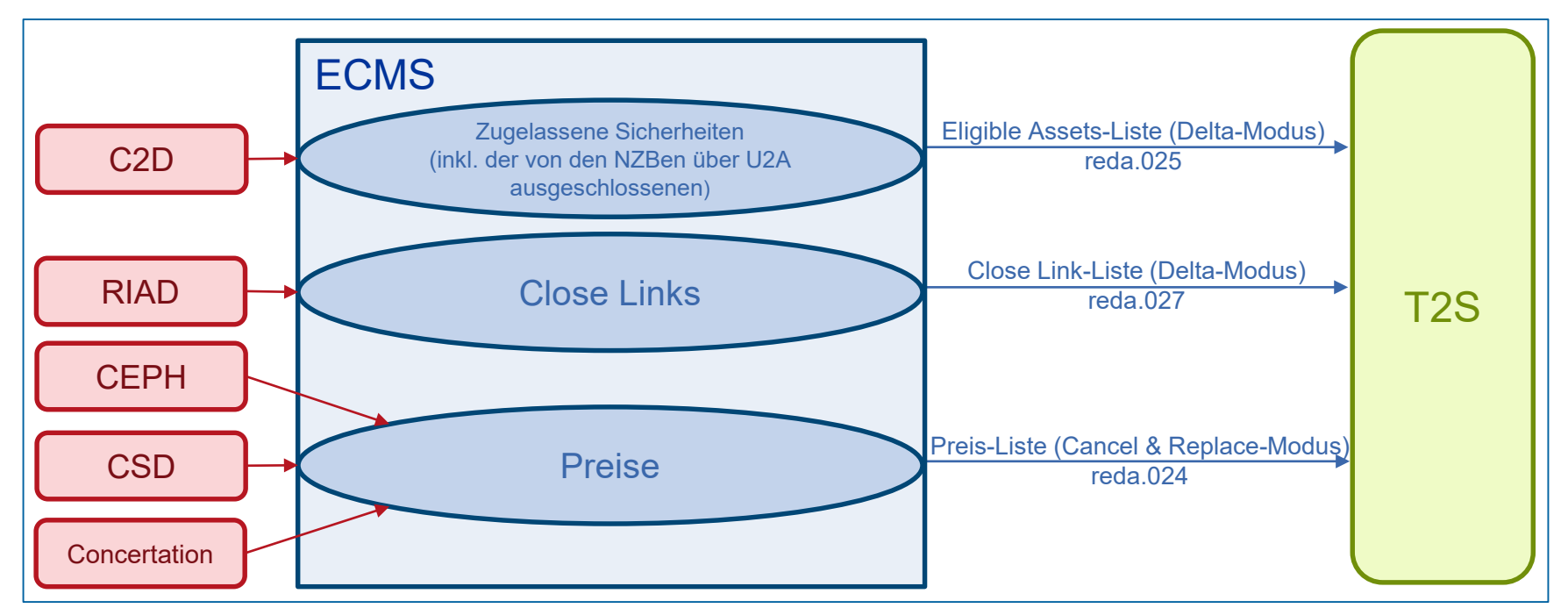

**Seite 35** 17. März 2023 Deutsche Bundesbank

## **2. Referenzdaten Settlement Possibilities & T2S Relocation**

 Das ECMS unterhält Referenzdaten, um die Abwicklungsmöglichkeit für die Mobilisierungsanweisungen für marktfähige Sicherheiten zu bestimmen und festzustellen, ob die jeweilige Abwicklungsmöglichkeit zulässig ist oder nicht.

Zu diesem Zweck verwendet das ECMS:

### Liste der zugelassenen Verbindungen zwischen CSDs<br>Zwischen CSDs

- Notenbankfähige Wertpapiere können für Kreditgeschäfte des Eurosystems mobilisiert werden, indem zugelassene Verbindungen zwischen zugelassenen Security Settlement Systems (SSS) genutzt werden.
- zwei Verbindungstypen: **direkte & weitervermittelte ("relayed") Verbindungen**
- Der **ECMS-Operator** ist für die Pflege dieser Liste zugelassener Links verantwortlich (die von der EZB veröffentlicht und aktualisiert wird und auf ihrer Website verfügbar ist).

- Wird verwendet, um den T2S Security Account zu bestimmen, der den Vermögenswert für die Bearbeitung einer Marketable Asset Mobilisierungsinstruktion entgegennimmt.
- Falls dieses Konto bei einem Zentralverwahrer eröffnet wird, der nicht zur refinanzierenden NZB des Geschäftspartners gehört, gibt die Abwicklungsmöglichkeit das NZB-übergreifende Asset Account an.
- Wenn keine Abwicklungsmöglichkeit gefunden wird, wird die Instruktion abgelehnt.
- Um die potenzielle Abwicklungsmöglichkeit für eine Marketable Asset-Mobilisierungsinstruktion zu bestimmen, wird die Suche auf der Grundlage folgender Kriterien durchgeführt:
	- dem CSD, den der Geschäftspartner in der Mobilisierungsinstruktion angibt
	- und entweder
		- o der NZB des Geschäftspartners
		- o oder dem ECMS Geschäftspartner-Asset-Account, auf dem die Sicherheit mobilisiert werden soll

## **2. Referenzdaten Settlement Possibilities & T2S Relocation**

- Die Einrichtung der Abwicklungsmöglichkeiten erfolgt im **U2A-Modus im Modul "Reference Data"**.
- Für einen bestimmten empfangenden Zentralverwahrer, eine bestimmte NZB und ein bestimmtes ECMS-Geschäftspartner-Anlagekonto kann **nur eine Abwicklungsmöglichkeit** zu einem Zeitpunkt gültig sein.
- Für ein bestimmtes ECMS-übergreifendes NZB-Vermögenskonto kann zu einem Zeitpunkt **nur eine Verbindung zwischen dem NZB-übergreifenden Vermögenskonto und dem T2S-Sicherheitskonto** gültig sein. Verschiedene ECMS-übergreifende NZB-Vermögenskonten können mit demselben T2S-Sicherheitenkonto verknüpft werden.
- Die **NZB** ist für die **Einrichtung der Abwicklungsmöglichkeiten** und für die Einrichtung der Liste mit der **Verknüpfung zwischen dem ECMS Cross NCB Asset Account und dem T2S Securities Account** verantwortlich.
- Jede **NZB** ist verantwortlich für die **Pflege des T2S-DCA-Mappings** für die T2S-DCA der Geschäftspartner ihrer Community, die die Auto-Collateralisation-Funktion in T2S nutzen.

## **2. Referenzdaten Settlement Possibilities & T2S Relocation (Look & Feel)**

- Screens zur Suche und Listenansicht der Referenzdaten für Settlement Possibilities
- Reference Data >> Reference Data >> Settlement Possibilities and Eligible Links >> Settlement Possibilities Reference Data Create/Display >> Klick auf Search Button

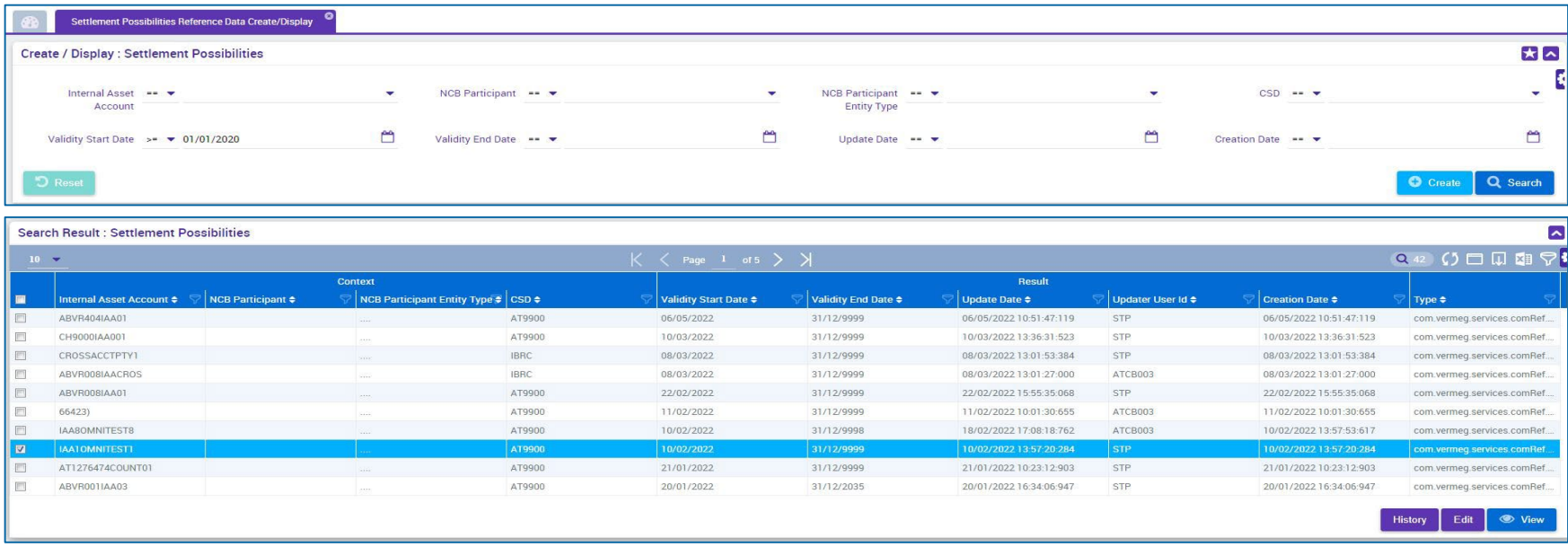

- Über die CEPH (Common Eurosystem Pricing Hub)-Schnittstelle erhält ECMS einen **einheitlichen Preis pro marktfähiger Sicherheit pro Geschäftstag,** der von allen Zentralbanken des Eurosystems verwendet wird, um marktfähige Sicherheiten zu bewerten, die als Sicherheiten bei Kreditgeschäften des Eurosystems eingereicht werden.
- Die CEPH-Schnittstelle dient der Erstellung der Preise für marktfähige Sicherheiten in den ECMS-Referenzdaten.
- Es erfolgt ein automatischer Abgleich zur Überprüfung basierend auf drei verschiedenen Bereichen:
	- **Empfangener Preis** für nicht vorhandene marktfähige Sicherheiten in ECMS-Referenzdaten
	- **Preisabweichungen** für alle in Frage kommenden Sicherheiten
	- **Fehlende Preise** bei vorhandenen marktfähigen Vermögenswerten

# **2. Referenzdaten Schnittstellen / CEPH (Look & Feel)**

- Screen "Search Result: CEPH Reconciliation Result" zur Listenansicht des CEPH-Datensatzes
- Reference Data >> Interfaces >> CEPH >> CEPH Reconciliation Result >> Klick auf Search Button

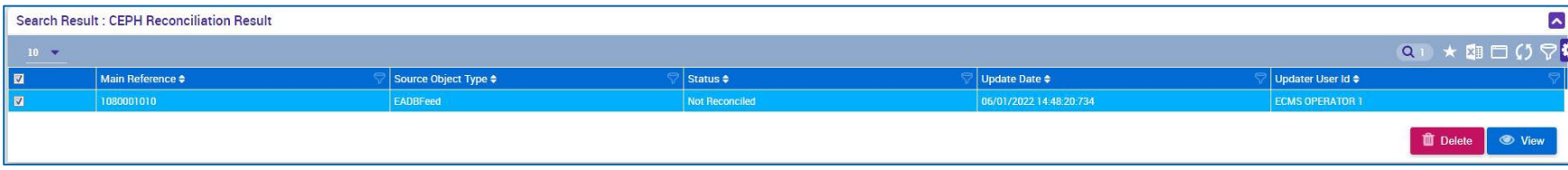

- **2. Referenzdaten Schnittstellen / CRDM**
- Das **Common Reference Data Management (CRDM)** verwaltet an einer einzigen Stelle die **Daten**, die **von verschiedenen gemeinsamen Komponenten des Eurosystems gemeinsam genutzt** werden.
- Das ECMS teilt die im nebenstehenden Diagramm dargestellten Informationen. Dies schafft einen Mehrwert für das System, da es die vollständige **Konsistenz der Daten über alle Plattformen**  hinweg sicherstellt und die Benutzer vor manuellen Fehlern und Fehlerkorrekturprozessen für die Plattformen im Falle eines Konsistenzfehlers bewahrt.
- Bei **Diskrepanzen** werden der **ECMS Operator** und der **NZB-Benutzer benachrichtigt**.

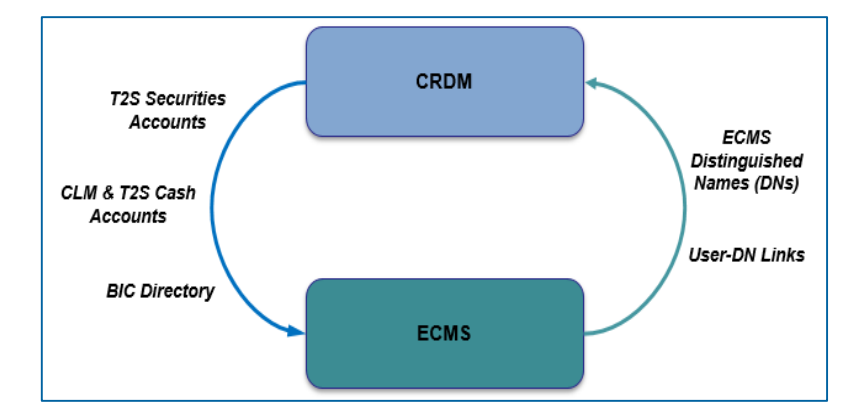

### **2. Referenzdaten Generische Daten**

- Die Referenzdaten für ECMS enthalten verschiedene **generische Codelisten**, die intern vom System verwendet werden.
- Diese Codelisten werden vom **ECMS Operator verwaltet** und können von den **NZBen** und den **Geschäftspartnern** nur zu **Konsultationszwecken** eingesehen werden.
- Folgende Codelisten können angezeigt werden:
	- Währung
	- EZB-Zinssatz
	- **Land**
- Weitere "generische" Daten, d.h. nur änderbar durch den ECMS Operator sind:
	- EZB Kalender
	- **Wechselkurs**
- **Screens (Look & Feel) siehe Anhang**

**Seite 42** März 2023 Deutsche Bundesbank

Quelle: ECMS UDFS v1.2, S. 118 ff., S. 1339

# **2. Referenzdaten ECMS-Kalender**

- Der ECMS-Kalender definiert die **Tage**, an denen das System für die **Sicherheitenverwaltung geöffnet** ist. Der **ECMS Operator** verwaltet den ECMS-Betriebskalender, kann Schließtage erstellen, aktualisieren und löschen.
	- Die Öffnungs- und Schließungstage basieren auf dem **CLM-Kalender**, einschließlich aller **Samstage, Sonntage** und anderer spezifischer Tage wie dem **25. Dezember** und dem **1. Januar**, die für alle Arten von Sicherheitenverwaltungsvorgängen **gemeinsame** Schließungstage für alle Währungen sind.
	- Zusätzlich sind für die **Euro-Währung** die folgenden **Ruhetage** im CLM und daher auch im ECMS definiert:

**Karfreitag**

**Ostermontag**

**Tag der Arbeit** (1. Mai);

**2. Weihnachtsfeiertag** (26. Dezember).

### **2. Referenzdaten Sperrung von Geschäftspartnern**

- Wenn eine refinanzierende NZB beschließt, einen Geschäftspartner im ECMS aufgrund eines Ausfallereignisses, aus Vorsichtsgründen oder aus einem anderen Grund, den die **NZB für notwendig hält, zu sperren**, setzt der NZB-Benutzer den **Status des Geschäftspartners** in den ECMS-Referenzdaten **manuell auf "Gesperrt".**
- Die **NZB** muss einen **Grund für die Sperrung** angeben, wenn sie den Status auf "Gesperrt" setzt.
- Durch die **Sperrung** wird der Geschäftspartner daran **gehindert, Nachrichten** an das ECMS zu senden **oder Anweisungen über die U2A zu erfassen**. Der **gesperrte Geschäftspartner** kann jedoch **weiterhin auf das System zugreifen**, um seine Geschäfte zu überwachen und die Positionen und Bestände abzurufen.
- Die **NZB** ist auch für die **Aufhebung des Status "Gesperrt"** verantwortlich, wenn die Sperrung nach ihren Kriterien nicht mehr zutreffend ist.
- Das ECMS erfasst die **Aufhebung der Sperrung** auf der Ebene des Geschäftspartners und setzt den Wert der **Kreditlinie auf den auf den Wert vor der Sperrung** und sendet bei Bedarf eine angepasste Kreditlinie an das CLM

### **2. Referenzdaten Weitere fachspezifische Referenzdaten**

Folgende Referenzdaten werden in den zugehörigen **Fachschulungen** vertieft:

- **Referenzdaten für Kreditforderungen**
- **Referenzdaten für Reporting**
- **Referenzdaten für Benachrichtigungen**

## **2. Referenzdaten Wichtige Dokumente**

### **Öffentliche Informationen (in chronologischer Reihenfolge)**

- [Information Pack -](https://www.ecb.europa.eu/paym/target/ecms/profuse/shared/pdf/ecb.targetecms200213_03_ECMS_parties.en.pdf?b81fd09195a2199f3b2f270e415fc209) ECMS Parties (2020/01, in Englisch)
- [U2A and A2A Roles in the ECMS](https://www.ecb.europa.eu/paym/target/ecms/profuse/shared/pdf/ecb.targetecms210615_ECMS_U2A_and_A2A_roles_updated.en.pdf?f7efbc1352ce1d1c8cd0f60e1bcef574) (2021/06, in Englisch)
- [Explainer on Business Configurations in the ECMS](https://www.ecb.europa.eu/paym/target/ecms/profuse/shared/pdf/ecb.targetecms211012_Explainer_on_potential_configurations_in_the_ECMS.en.pdf?eaa4b2ab96344690742ba8ee752543fc) (2021/09, in Englisch)
- **[TARGET Services Connectivity Guide](https://www.ecb.europa.eu/paym/target/ecms/profuse/shared/pdf/ecb.targetecms220630_TARGET_Service_Connectivity_Guide_v2_0.en.pdf?979421879bec07d48ff7f09ef5361bdc) (v2.0, 2022/06, in Englisch)**
- [Registrierungsformulare und Ausfüllhilfe für ECMS Kundentests](https://www.bundesbank.de/de/aufgaben/unbarer-zahlungsverkehr/eurosystem-collateral-management-system/test-und-migration/registrierungsformular-902680) (2022/12, in Deutsch)
- **[ECMS User Handbook Counterparties](https://www.ecb.europa.eu/paym/target/ecms/profuse/shared/pdf/ecb.targetecms230315_ECMS_User_Handbook_Counterparties.en.pdf?0be47b145a022c7370e88feec983ed19) (v1.1, 2023/03, in Englisch)**

## **Fragen & Antworten ECMS | Referenzdaten**

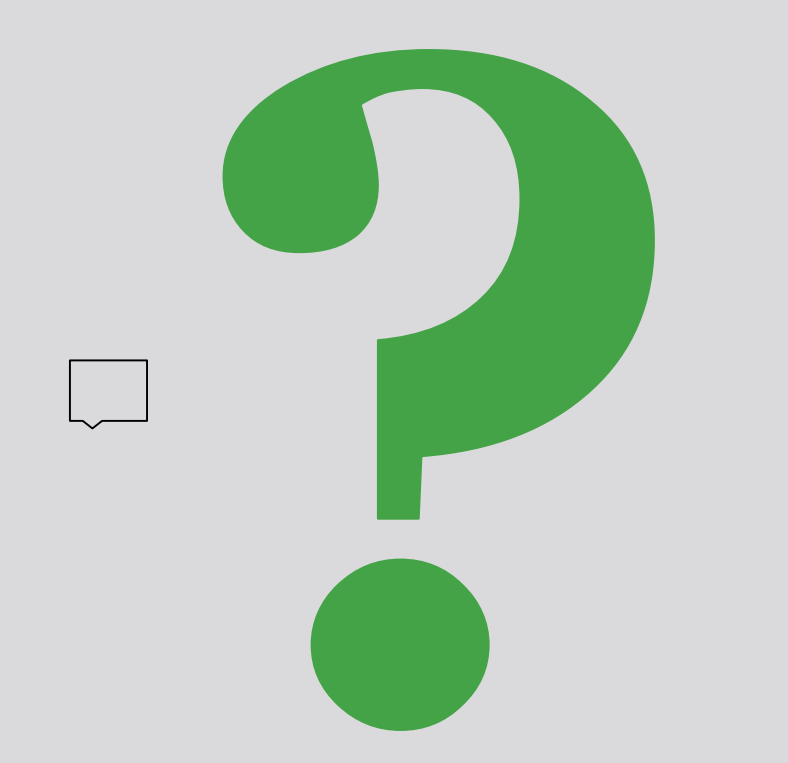

Bei Fragen oder Wortmeldungen

nutzen Sie bitte die Chatfunktion.

**Seite 47** 17. März 2023 Deutsche Bundesbank

### **Schulungsfeedback ECMS | Referenzdaten**

- Sie haben mit der Einladung zu dieser Veranstaltung einen Link zu einem standardisierten und anonymisierten Feedbackbogen erhalten.
- Der Feedbackbogen enthält 11 Fragen mit mehrstufiger Antwortskala. Seine Beantwortung sollte maximal 5 Minuten Ihrer Zeit in Anspruch nehmen.
- Bitte nehmen Sie sich nach der Veranstaltung kurz Zeit, um den Fragenbogen auszufüllen und uns ein ehrliches Feedback zu dieser Schulung zu geben. Herzlichen Dank!

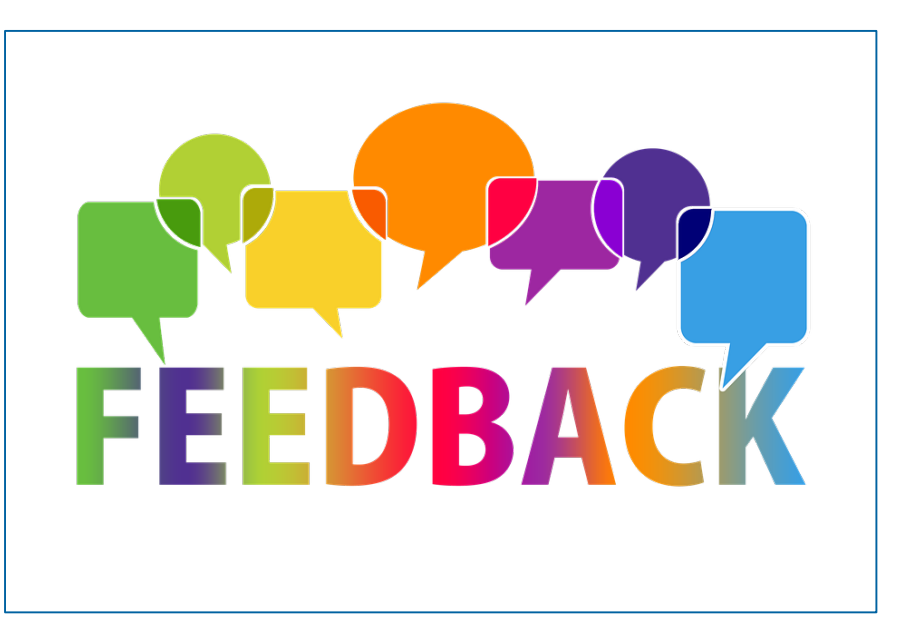

**Seite 48** März 2023 Deutsche Bundesbank

### **Schlusswort ECMS | Referenzdaten**

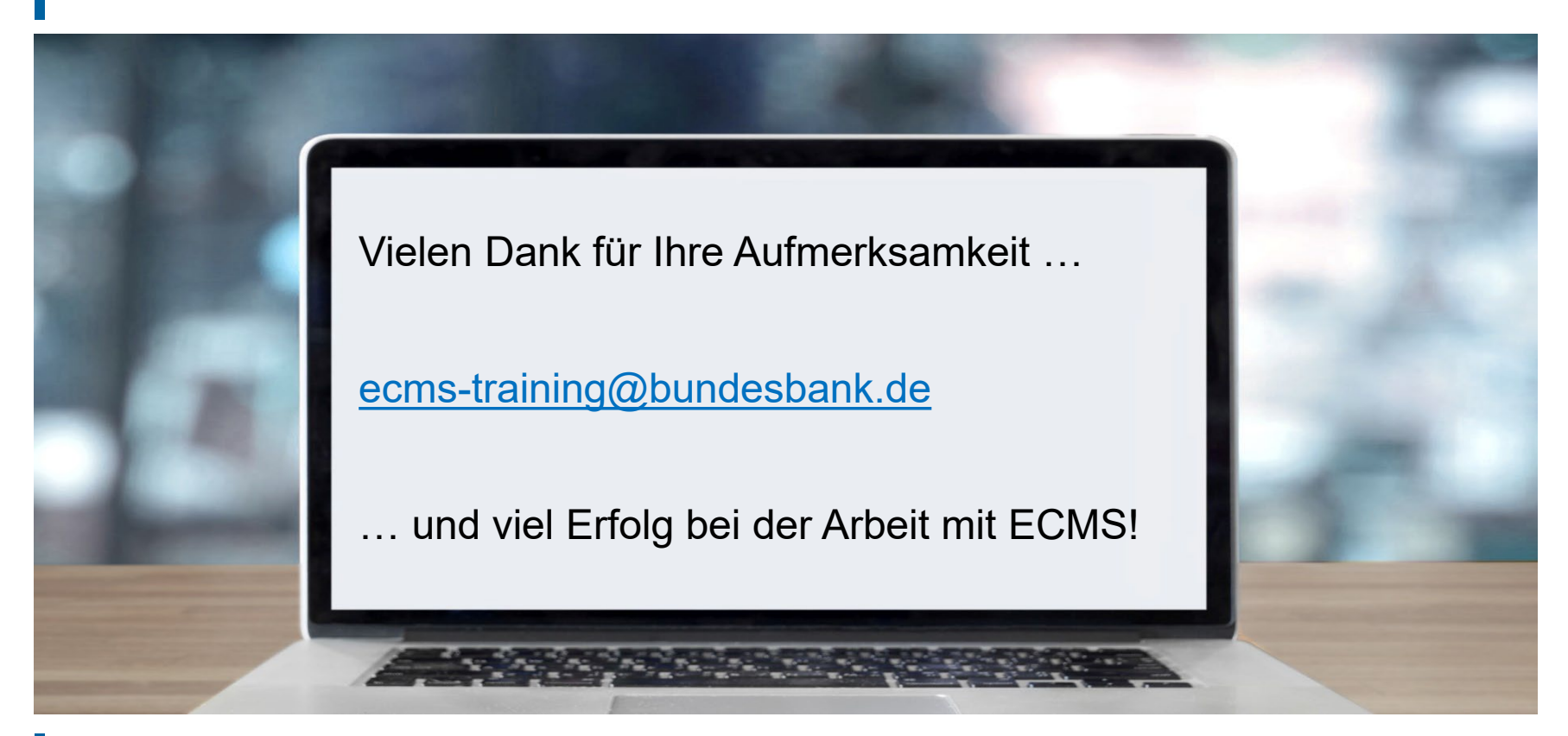

**Seite 49** 17. März 2023 Deutsche Bundesbank

- Generische Daten / Währung (Look & Feel)
- Generische Daten / EZB-Zinssatz (Look & Feel)
- Generische Daten / Land (Look & Feel)

- Screen "Search Result: Currency" zur Listenansicht der Währungen absteigend nach Aktualisierungsdatum sortiert
- Reference Data >> Reference Data >> Generic Data >> Create/Display Currency >> Klick auf Search Button

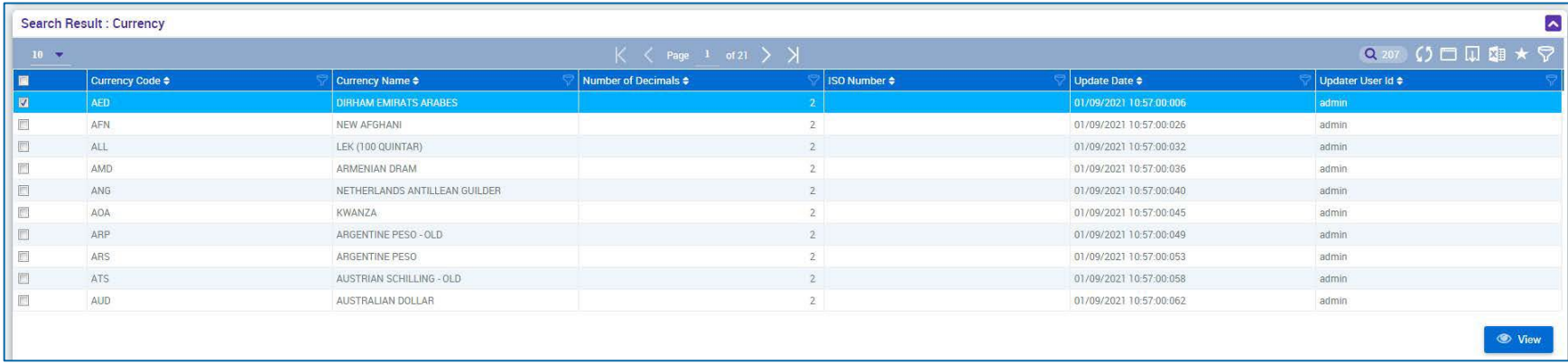

- Screen "Search Result: ECB Interest Rate" zur Listenansicht der EZB-Zinsrate absteigend nach Aktualisierungsdatum sortiert
- Reference Data >> Reference Data >> Generic Data >> ECB Interest Rate >> ECB Interest Rate Create/Display >> Klick auf Search Button

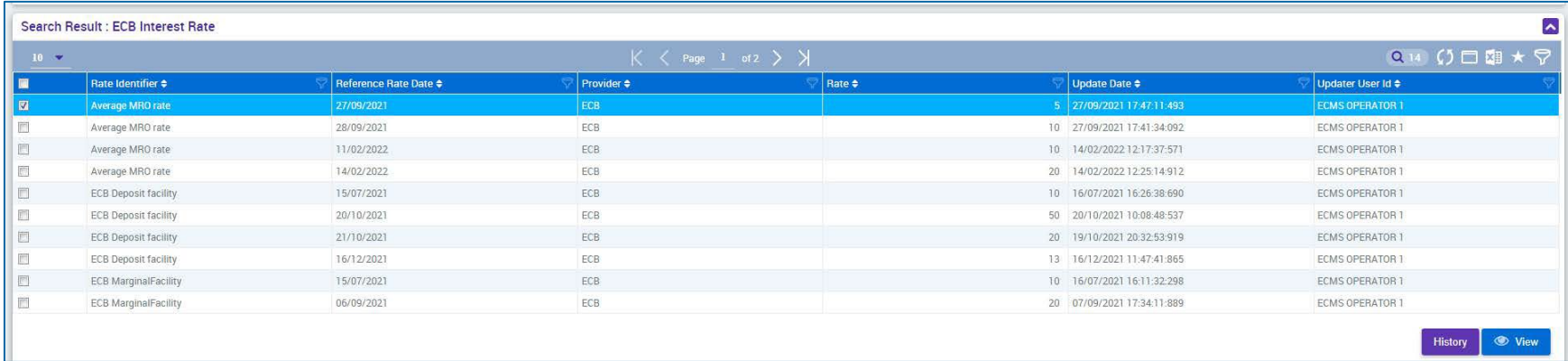

## **Anhang Generische Daten / Land (Look & Feel)**

- Screen "Search Result: Country" zur Listenansicht der Länder absteigend nach Aktualisierungsdatum sortiert
- Reference Data >> Reference Data >> Generic Data >> Country Create/Display >> Klick auf Search **Button**

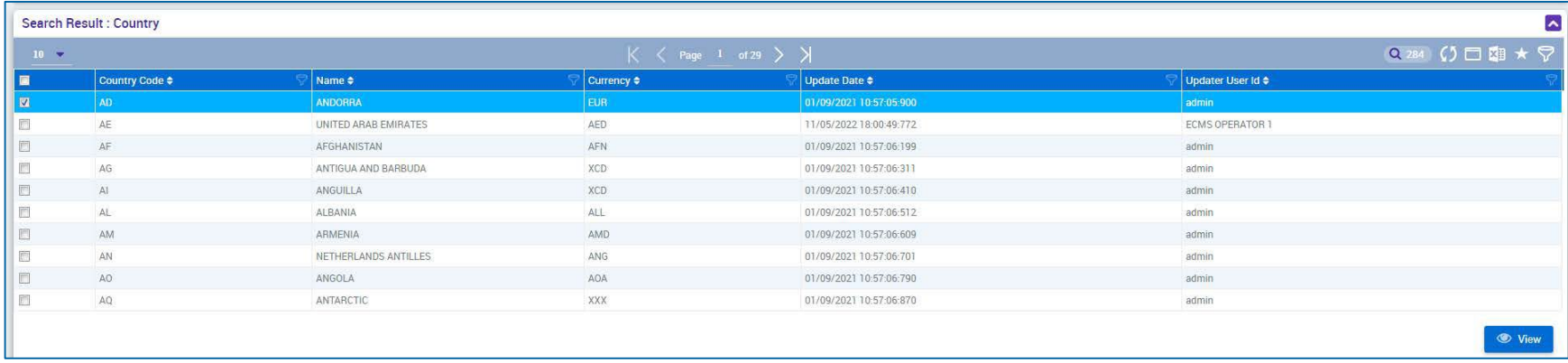